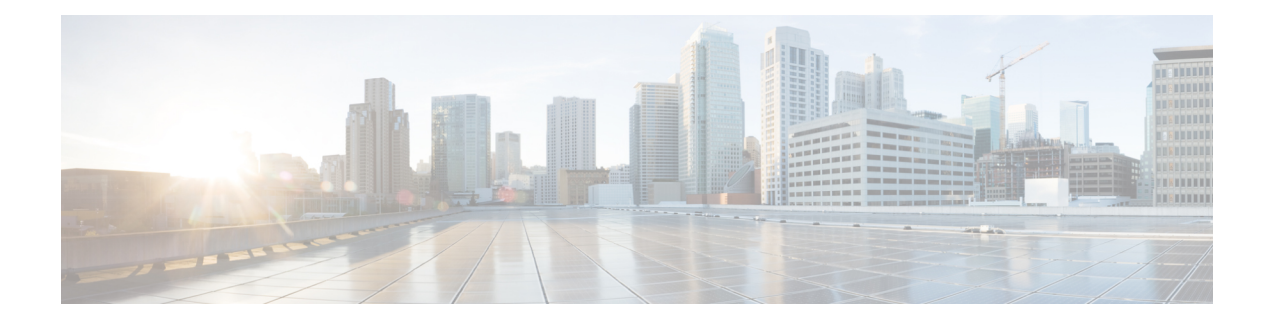

# **Configure Controllers**

There are six types of controllers for Cisco NCS 1010. The controllers are the OTS, OTS-OCH, OSC, DFB, OCH, and OMS controllers. This chapter describes the tasks that are used to configure and view these controllers.

### **Table 1: Controllers**

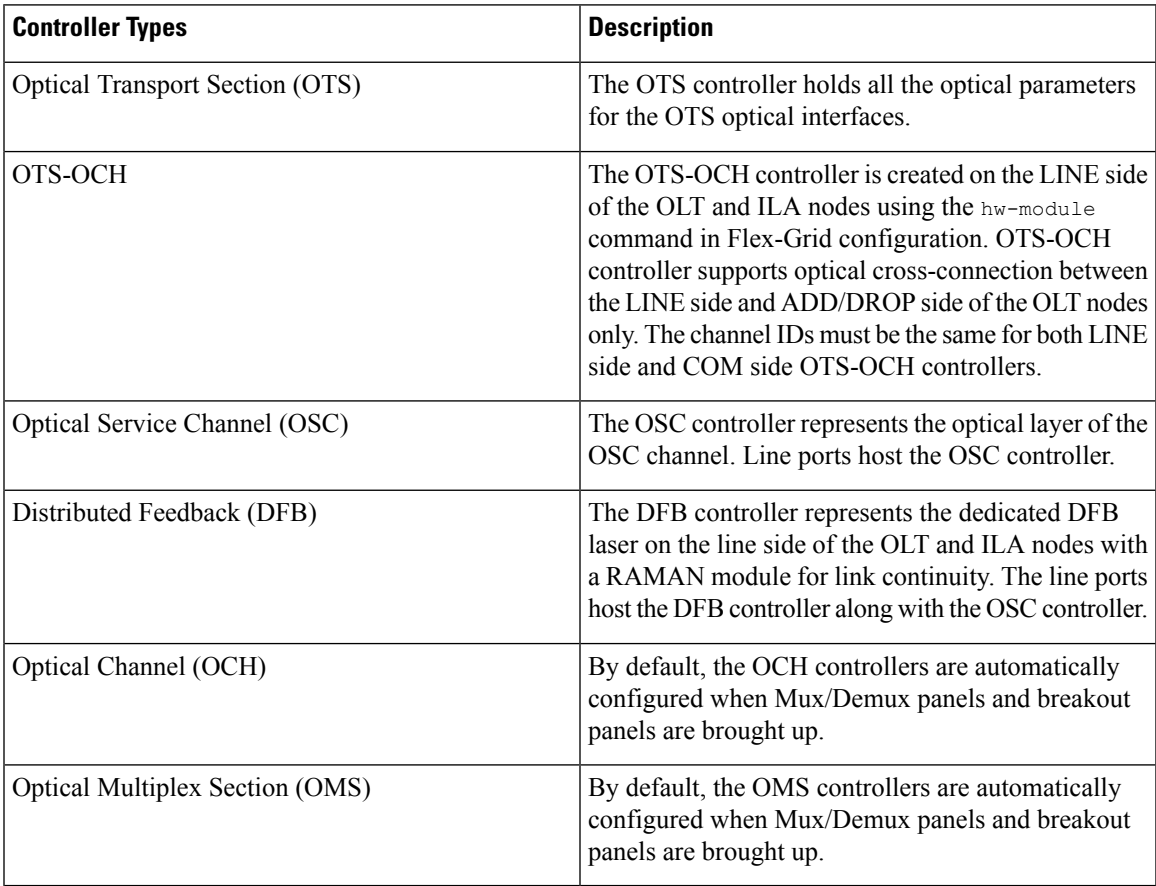

- OTS [Controllers,](#page-1-0) on page 2
- OTS-OCH [Controllers,](#page-30-0) on page 31
- DFB [Controllers,](#page-36-0) on page 37
- OSC [Controllers,](#page-39-0) on page 40
- OCH [Controller,](#page-45-0) on page 46
- OMS [Controller,](#page-49-0) on page 50
- [AINS,](#page-50-0) on page 51
- [Headless](#page-56-0) Mode, on page 57
- ASE [Loading,](#page-56-1) on page 57
- Optical Channel [Monitoring,](#page-58-0) on page 59

# <span id="page-1-0"></span>**OTS Controllers**

There are two types of controller models supported on Cisco NCS 1010. They are:

### **ILA Controller Model**

When the NCS1K-ILA-2R-C, NCS1K-ILA-R-C and NCS1K-ILA-C cards are brought up, four OTS controllers are created by default. The OTS controllers are:

- OTS controllers for side 1:
	- LINE 0 port: ots 0/0/0/0 ( band line OTS controller)
	- L-BAND 1 port: ots 0/0/0/1 (L band line OTS controller)
- OTS controllers for side 2:
	- LINE 2 port: ots  $0/0/0/2$  (band line OTS controller)
	- L-BAND 3 port: ots 0/0/0/3 (L band line OTS controller)

The following figures and tables show the three ILA variants and the mapping between physical ports and controllers:

Ι

**Figure 1: NCS1K-ILA-2R-C**

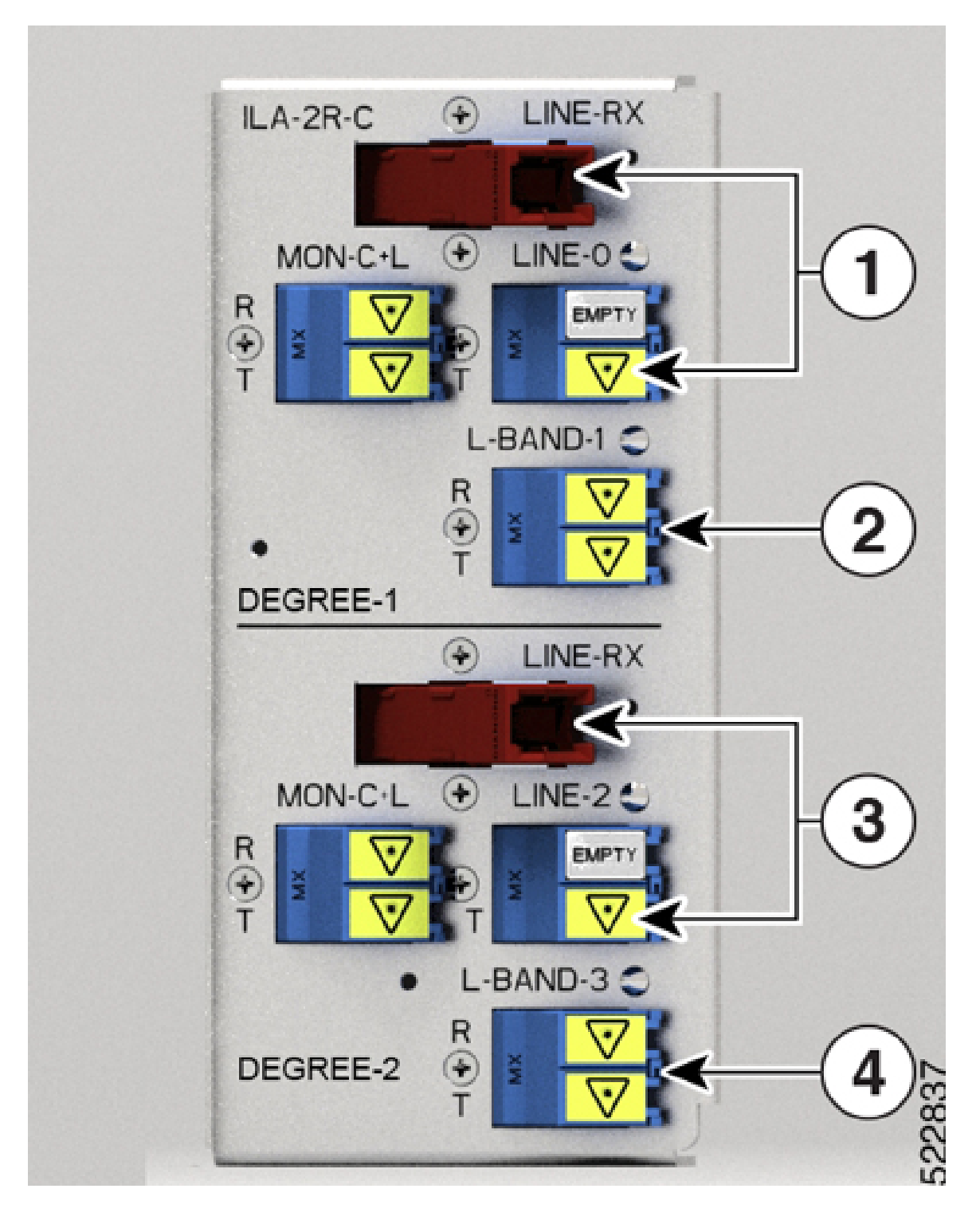

I

### **Table 2: NCS1K-ILA-2R-C Port Mapping**

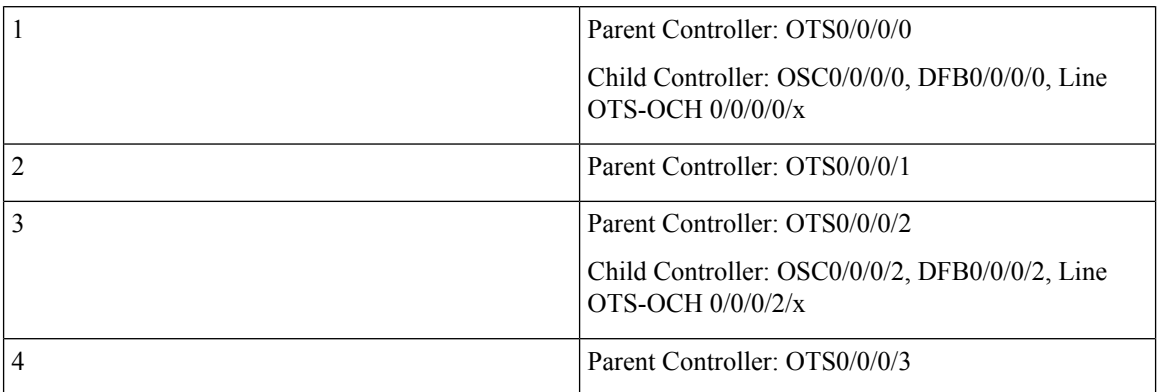

 $\mathbf{l}$ 

**Figure 2: NCS1K-ILA-R-C**

I

### **Table 3: NCS1K-ILA-R-C Port Mapping**

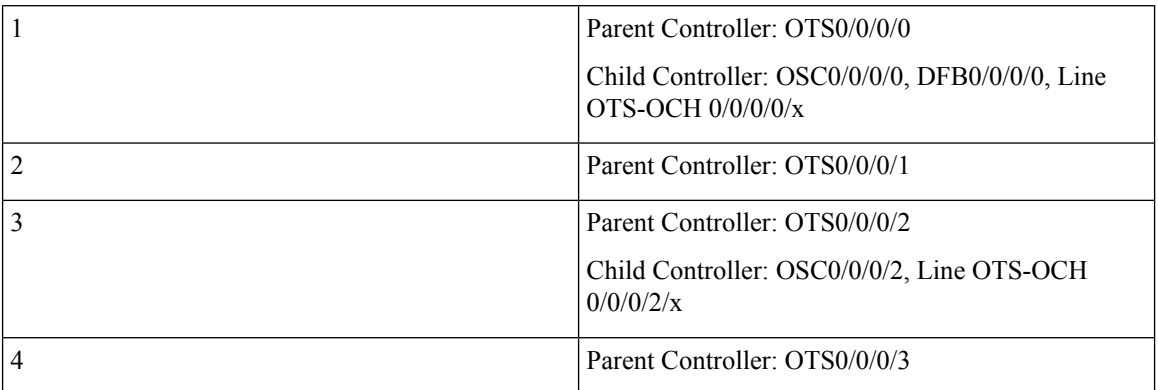

Ι

**Figure 3: NCS1K-ILA-C**

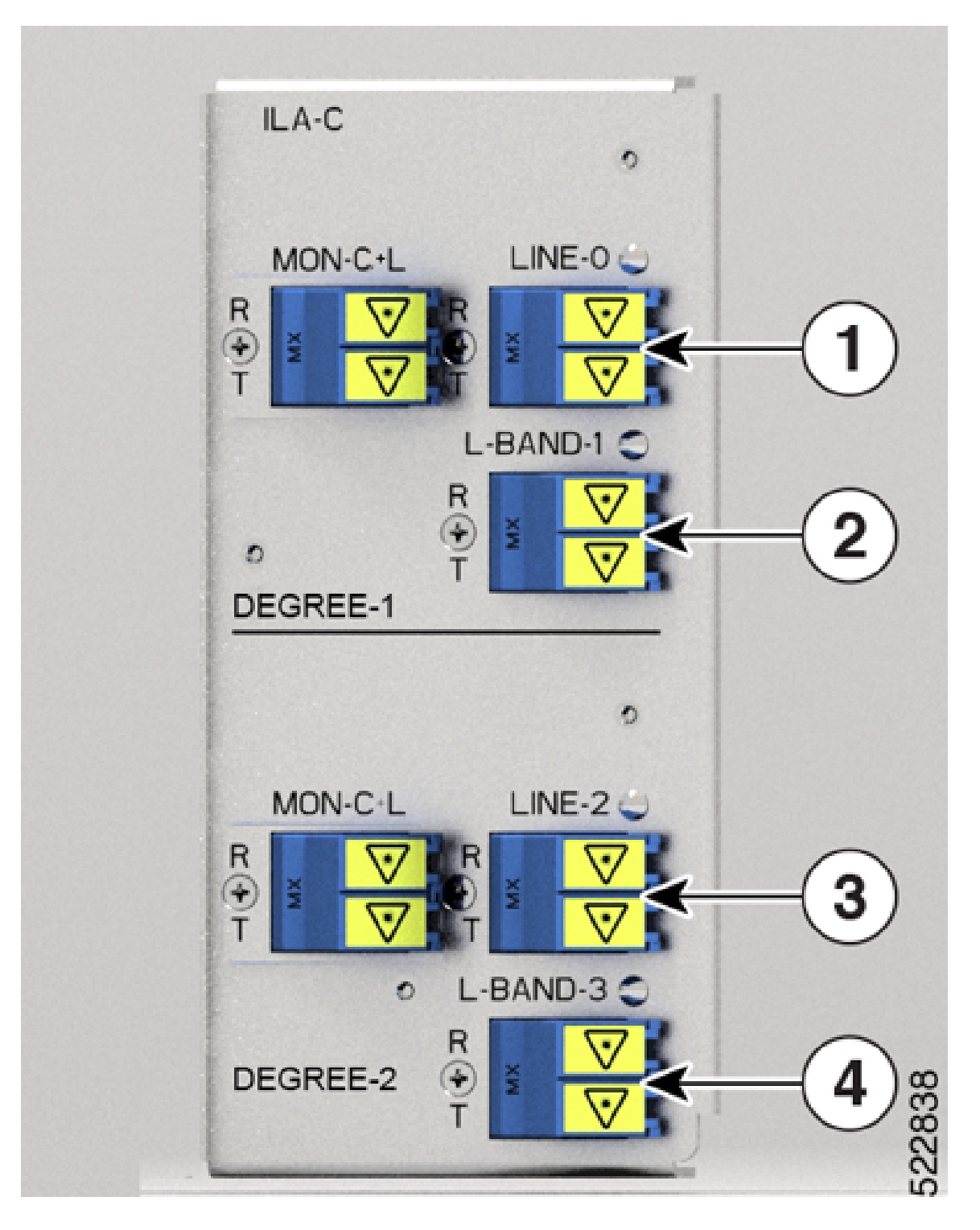

#### **Table 4: NCS1K-ILA-C Port Mapping**

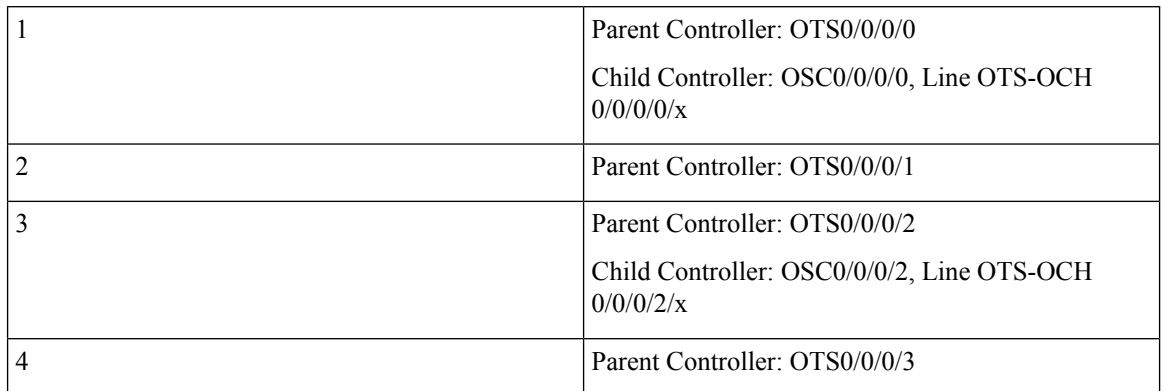

To view the card type, use the following command:

RP/0/RP0/CPU0:ios#**show platform**

The following output highlights the *NCS1K-ILA-C* card type for the ILA controller model.

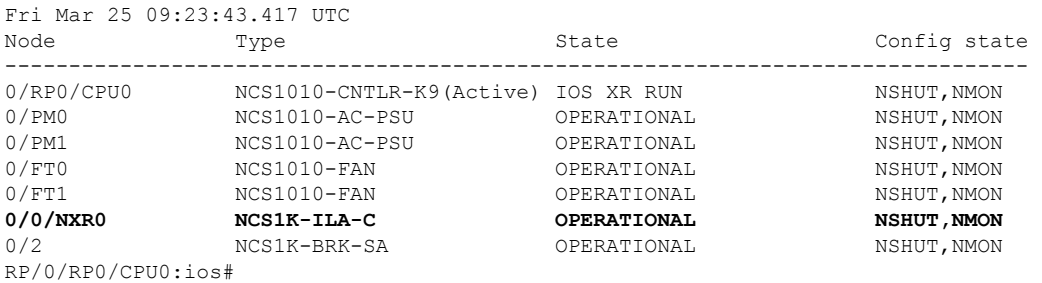

The following output highlights the *NCS1K-E-ILA-R-C* card type for the ILA controller model.

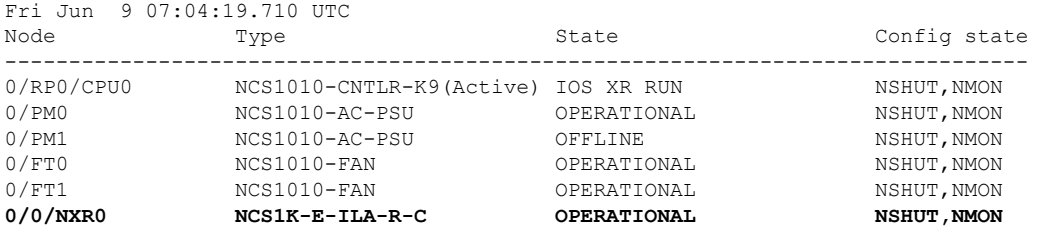

To view the OTS controller status on the ILA cards, use the show controller description command.

RP/0/RP0/CPU0:ios#**show controller description**

The following output highlights the status of the OTS controller interfaces (*ots0/0/0/0…ots0/0/0/3*) on the ILA cards

Fri Mar 25 09:24:53.386 UTC

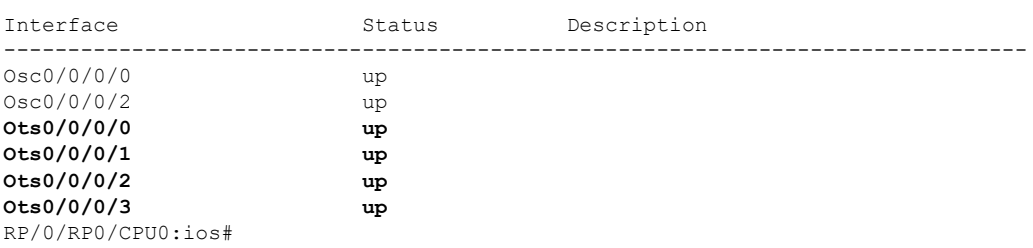

П

To view the parameters of the LINE 0 OTS controller, use the following command: RP/0/RP0/CPU0:ios#**show controllers ots 0/0/0/0** The following output displays the parameters of the LINE 0 OTS controller *ots 0/0/0/0*. Fri Mar 25 09:27:44.146 UTC Controller State: Up Transport Admin State: In Service LED State: Green Alarm Status: ------------- Detected Alarms: None Alarm Statistics: -----------------  $LOW-TX-PWR = 0$  $RX-LOS-P = 0$  $RX-LOC = 0$ TX-POWER-FAIL-LOW = 0 INGRESS-AUTO-LASER-SHUT = 0 INGRESS-AUTO-POW-RED = 0 INGRESS-AMPLI-GAIN-LOW = 0 INGRESS-AMPLI-GAIN-HIGH = 0 EGRESS-AUTO-LASER-SHUT = 0 EGRESS-AUTO-POW-RED = 0 EGRESS-AMPLI-GAIN-LOW = 0 EGRESS-AMPLI-GAIN-HIGH = 0 HIGH-TX-BR-PWR = 0 HIGH-RX-BR-PWR = 0 SPAN-TOO-SHORT-TX = 0 SPAN-TOO-SHORT-RX = 0 Parameter Statistics: --------------------- Total RX Power  $(C+L) = 20.00$  dBm Total TX Power  $(C+L) = 20.00$  dBm Total RX Power = 20.00 dBm Total TX Power = 23.01 dBm RX Signal Power =  $-30.00$  dBm TX Signal Power = 20.00 dBm TX Voa Attenuation = 0.0 dB Egress Ampli Gain = 8.0 dB Egress Ampli Tilt = 0.0 dB Egress Ampli Gain Range = Normal Egress Ampli Safety Control mode = auto Egress Ampli Osri = OFF Egress Ampli Force Apr = OFF

```
Configured Parameters:
-------------
TX Voa Attenuation = 0.0 dB
Egress Ampli Gain = 8.0 dB
Egress Ampli Tilt = 0.0 dB
Egress Ampli Gain Range = Normal
Egress Ampli Safety Control mode = auto
Egress Ampli Osri = OFF
Egress Ampli Force Apr = OFF
```
To view the parameters of the LINE 2 OTS controller, use the following command:

RP/0/RP0/CPU0:ios#**show controllers ots 0/0/0/2**

The following output displays the parameters of the LINE 2 OTS controller *ots 0/0/0/2*.

Wed Jun 29 15:54:05.699 UTC

Controller State: Up

Transport Admin State: In Service

LED State: Green

Alarm Status: ------------- Detected Alarms: None

```
Alarm Statistics:
-----------------
RX-LOS-P = 0RX-LOC = 0TX-POWER-FAIL-LOW = 0
INGRESS-AUTO-LASER-SHUT = 0
INGRESS-AUTO-POW-RED = 0
INGRESS-AMPLI-GAIN-LOW = 0
INGRESS-AMPLI-GAIN-HIGH = 0
EGRESS-AUTO-LASER-SHUT = 0
EGRESS-AUTO-POW-RED = 0
EGRESS-AMPLI-GAIN-LOW = 0
EGRESS-AMPLI-GAIN-HIGH = 0
HIGH-TX-BR-PWR = 0
HIGH-RX-BR-PWR = 0
SPAN-TOO-SHORT-TX = 0
SPAN-TOO-SHORT-RX = 0
Parameter Statistics:
---------------------
Total RX Power(C+L) = 20.00 dBm
Total TX Power (C+L) = 20.00 dBm
Total RX Power = 20.00 dBm
Total TX Power = 23.01 dBm
RX Signal Power = -30.00 dBm
TX Signal Power = 20.00 dBm
TX Voa Attenuation = 0.0 dB
Egress Ampli Gain = 8.0 dB
Egress Ampli Tilt = 0.0 dB
Egress Ampli Gain Range = Normal
Egress Ampli Safety Control mode = auto
Egress Ampli Osri = OFF
Egress Ampli Force Apr = OFF
```

```
Configured Parameters:
-------------
```

```
TX Voa Attenuation = 0.0 dB
Egress Ampli Gain = 8.0 dB
Egress Ampli Tilt = 0.0 dB
Egress Ampli Gain Range = Normal
Egress Ampli Safety Control mode = auto
Egress Ampli Osri = OFF
Egress Ampli Force Apr = OFF
```
Ш

```
RP/0/RP0/CPU0:OLT-C-14#show controllers ots 0/0/0/1
Mon Feb 27 20:34:00.257 UTC
Controller State: Up
Transport Admin State: In Service
LED State: Green
Alarm Status:
-------------
Detected Alarms: None
Alarm Statistics:
-----------------
RX-LOS-P = 1RX-LOC = 0TX-POWER-FAIL-LOW = 2
INGRESS-AUTO-LASER-SHUT = 0
INGRESS-AUTO-POW-RED = 0
INGRESS-AMPLI-GAIN-LOW = 0
INGRESS-AMPLI-GAIN-HIGH = 0
EGRESS-AUTO-LASER-SHUT = 0
EGRESS-AUTO-POW-RED = 0
EGRESS-AMPLI-GAIN-LOW = 0
EGRESS-AMPLI-GAIN-HIGH = 0
HIGH-TX-BR-PWR = 0
HIGH-RX-BR-PWR = 0
SPAN-TOO-SHORT-TX = 0
SPAN-TOO-SHORT-RX = 0
Parameter Statistics:
---------------------
Total Rx Power = 19.39 dBm
Total Tx Power = 3.99 dBm
```
The following output displays the parameters of the LINE 1 OTS controller *ots 0/0/0/1*.

```
Configured Parameters:
-------------
```
#### **OLT Controller Model**

When the NCS1K-OLT-R-C, and NCS1K-OLT-C cards are brought up, 34 and OTS controllers are created by default for C band OLT cards respectively.

- LINE 0 port: ots 0/0/0/0 (C band line OTS controller)
- L-BAND 1 port: ots 0/0/0/1 (L band line OTS controller)
- LC port: ots 0/0/0/2 ( Add1 Rx/Drop1 Tx OTS controller)
- LC port: ots 0/0/0/3 ( Add2 Rx/Drop2 Tx OTS controller)
- MPO ports: ots 0/0/0/4 to ots 0/0/0/11
- MPO ports: ots  $0/0/0/12$  to ots  $0/0/0/19$
- MPO ports: ots  $0/0/0/20$  to ots  $0/0/0/27$
- MPO ports: ots 0/0/0/28 to ots 0/0/0/33

The following figures and tables show the two OLT variants and the mapping between physical ports and controllers:

**Figure 4: NCS1K-OLT-R-C**

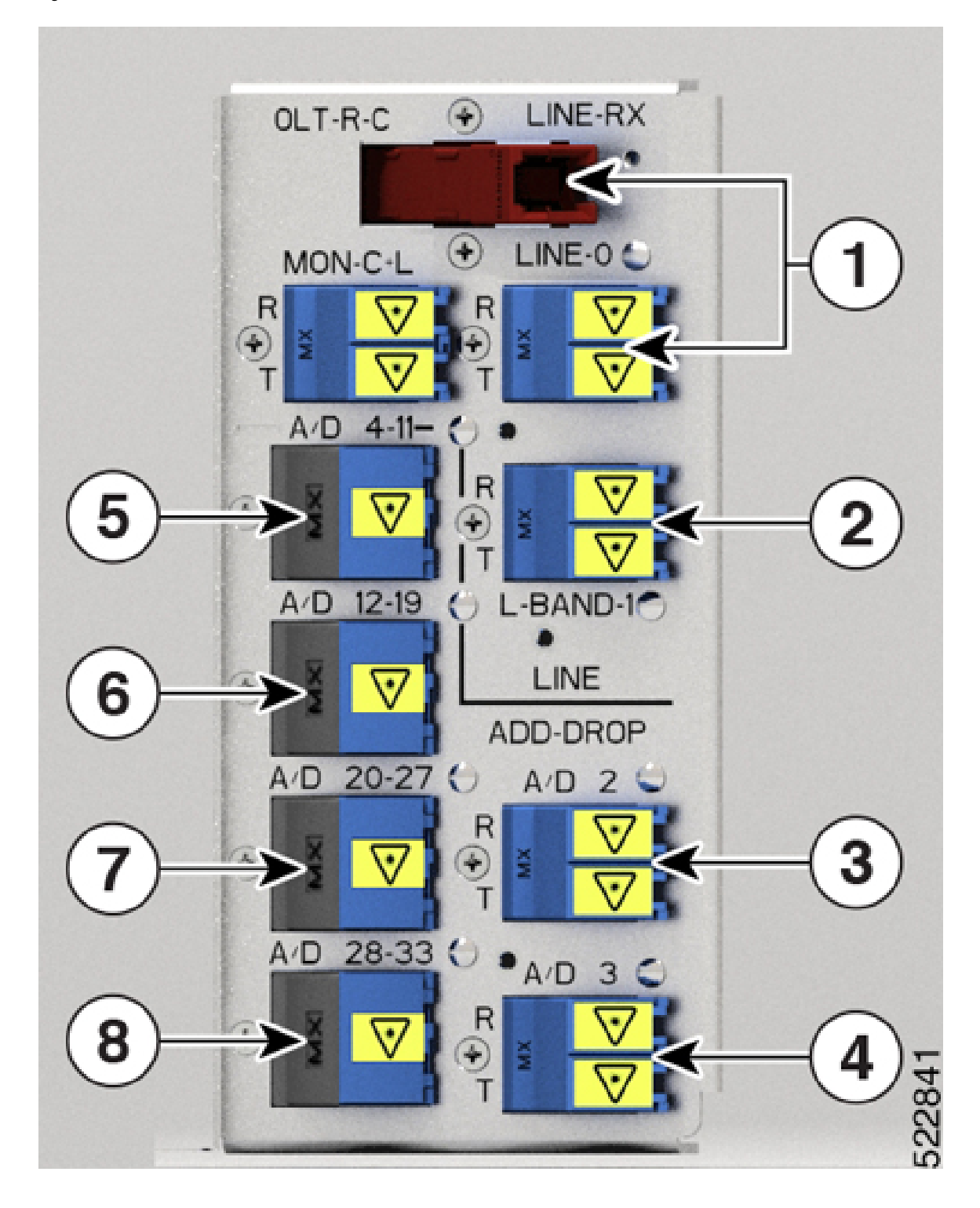

I

### **Table 5: NCS1K-OLT-R-C Port Mapping**

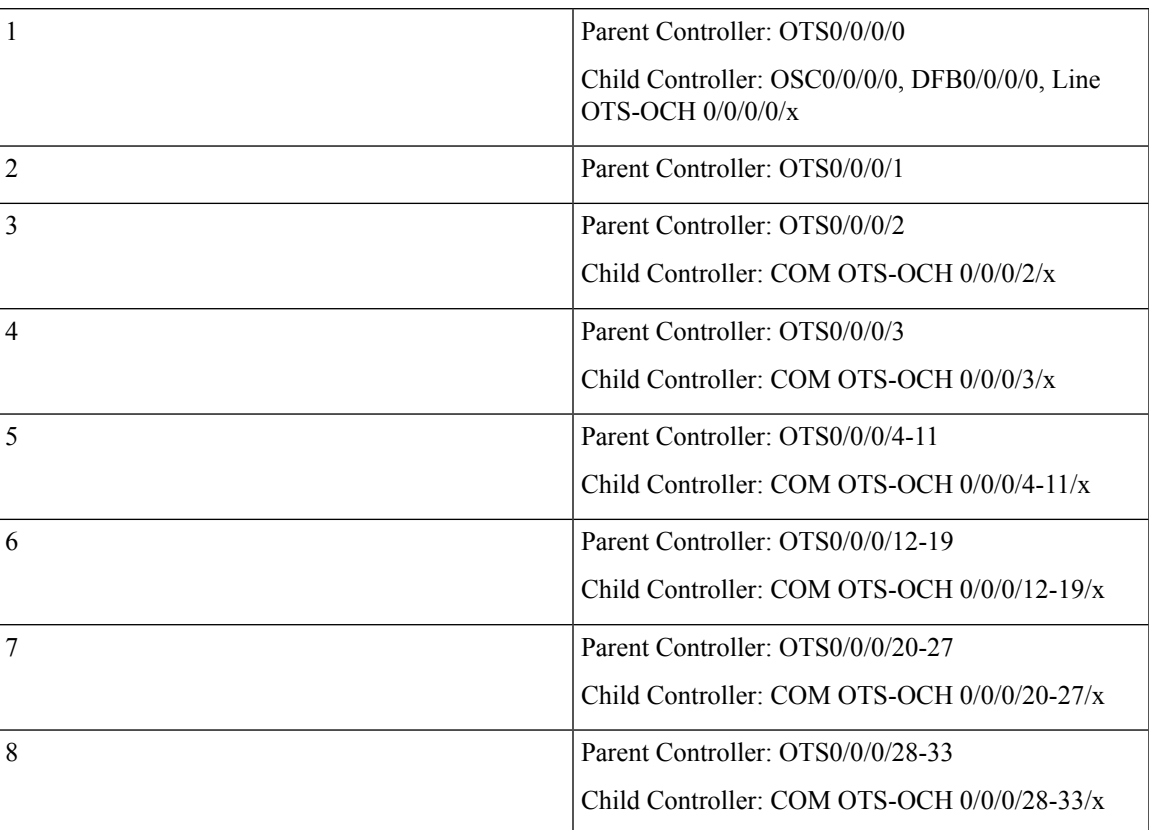

**Figure 5: NCS1K-OLT-C**

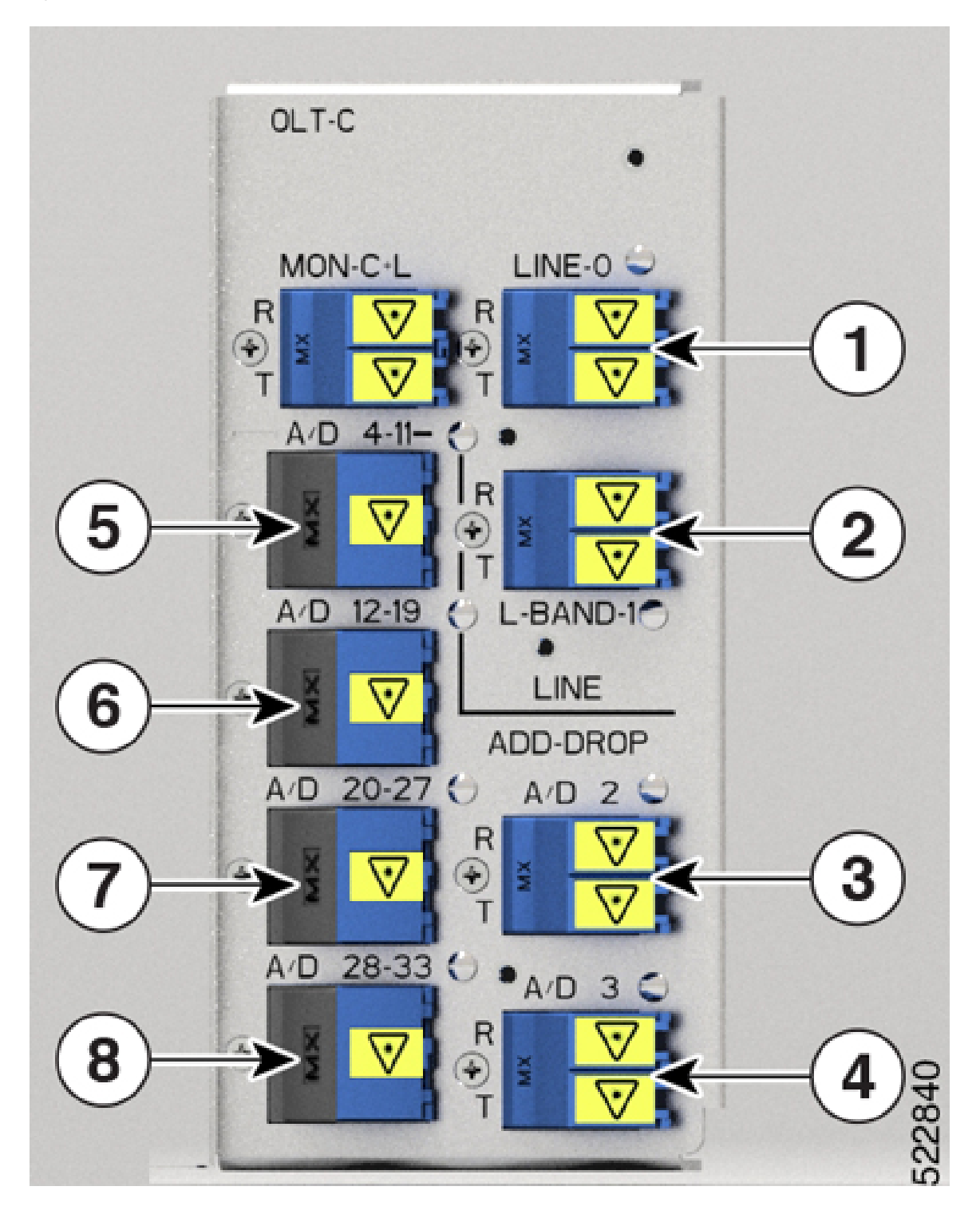

### **Table 6: NCS1K-OLT-C Port Mapping**

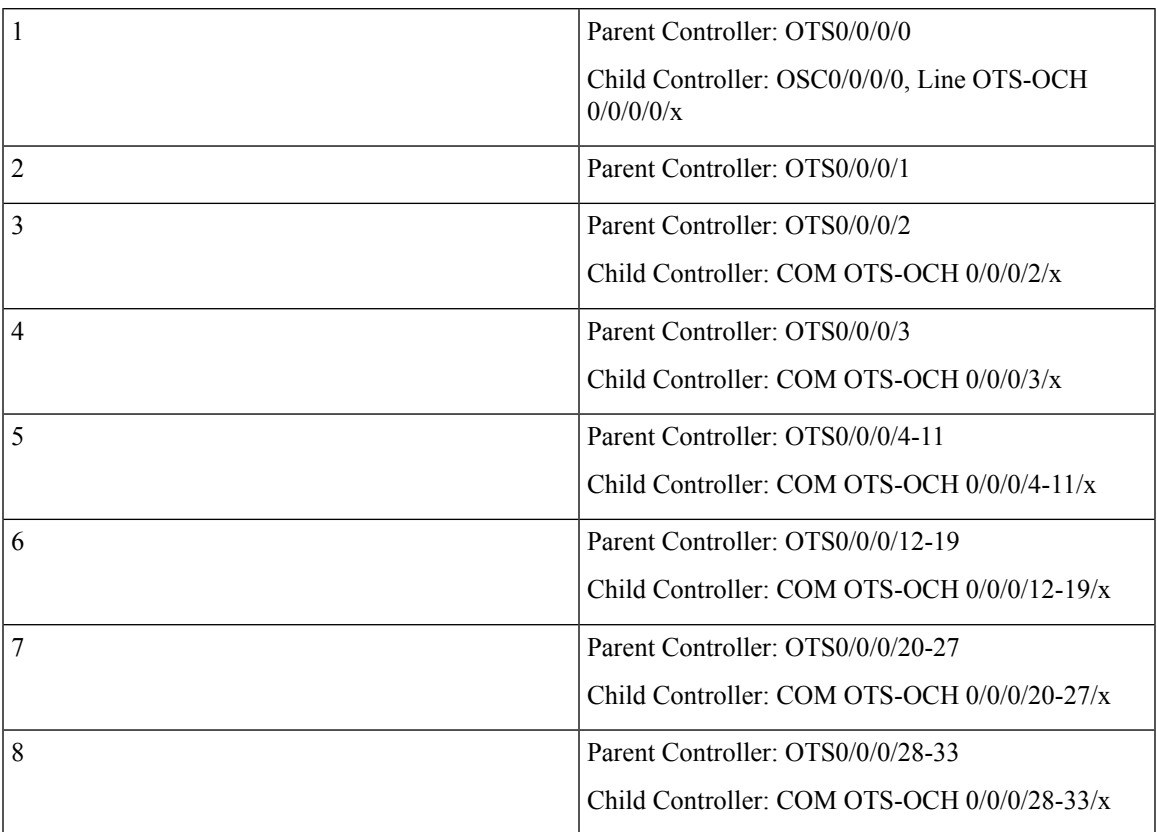

To view the platform information, use the following command:

RP/0/RP0/CPU0:ios#**s**

The following output highlights the *NCS1K-OLT-R-C* card type for the OLT controller model.

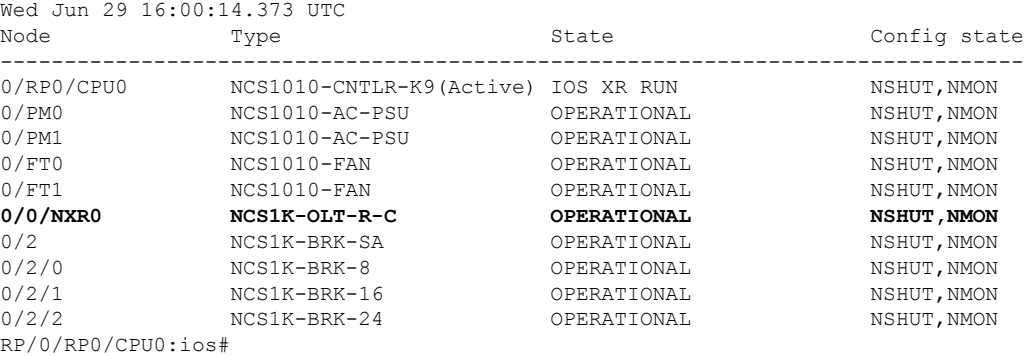

To view the OTS controller status on the NCS1K-OLT-R-C line card, use the show controller description command.

RP/0/RP0/CPU0:ios#**show controller description**

The following output highlights the status of the OTS controller interfaces (*ots0/0/0/0…ots0/0/0/33*) on the OLT cards

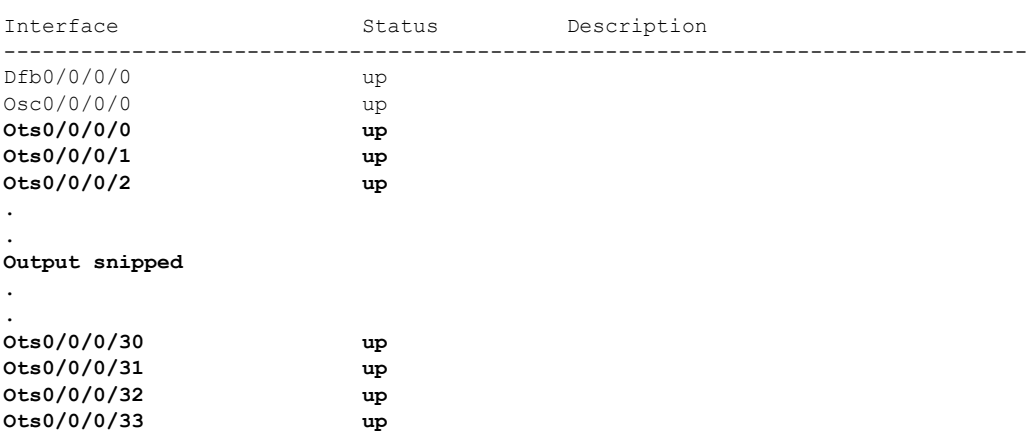

Wed Jun 29 16:03:59.914 UTC

To view the parameters of the LINE 0 OTS controller, use the following command:

RP/0/RP0/CPU0:ios#**show controllers ots 0/0/0/0**

The following output displays the parameters of the LINE 0 OTS controller *ots 0/0/0/0*.

```
Wed Jun 29 16:07:16.771 UTC
Controller State: Up
Transport Admin State: In Service
LED State: Green
         Alarm Status:
         -------------
         Detected Alarms: None
         Alarm Statistics:
         -----------------
         RX-LOS-P = 0RX-LOC = 0TX-POWER-FAIL-LOW = 0
         INGRESS-AUTO-LASER-SHUT = 0
         INGRESS-AUTO-POW-RED = 0
         INGRESS-AMPLI-GAIN-LOW = 0
        INGRESS-AMPLI-GAIN-HIGH = 0
        EGRESS-AUTO-LASER-SHUT = 0
        EGRESS-AUTO-POW-RED = 0
         EGRESS-AMPLI-GAIN-LOW = 0
         EGRESS-AMPLI-GAIN-HIGH = 0
        HIGH-TX-BR-PWR = 0
        HIGH-RX-BR-PWR = 0
        SPAN-TOO-SHORT-TX = 0
         SPAN-TOO-SHORT-RX = 0
         Parameter Statistics:
         ---------------------
         Total RX Power(C+L) = -10.00 dBm
         Total TX Power(C+L) = 20.00 dBm
         Total RX Power = 20.00 dBm
         Total TX Power = 20.00 dBm
         RX Signal Power = 20.00 dBm
         TX Signal Power = 20.00 dBm
         TX Voa Attenuation = 0.0 dB
```
П

```
Ingress Ampli Gain = 12.0 dB
Ingress Ampli Tilt = 0.0 dB
Ingress Ampli Gain Range = Normal
Ingress Ampli Safety Control mode = auto
Ingress Ampli Osri = OFF
Ingress Ampli Force Apr = OFF
Egress Ampli Gain = 16.0 dB
Egress Ampli Tilt = 0.0 dB
Egress Ampli Safety Control mode = auto
Egress Ampli Osri = OFF
Egress Ampli Force Apr = OFF
```

```
Configured Parameters:
-------------
TX Voa Attenuation = 0.0 dB
Ingress Ampli Gain = 12.0 dB
Ingress Ampli Tilt = 0.0 dB
Ingress Ampli Gain Range = Normal
Ingress Ampli Safety Control mode = auto
Ingress Ampli Osri = OFF
Ingress Ampli Force Apr = OFF
Egress Ampli Gain = 16.0 dB
Egress Ampli Tilt = 0.0 dB
Egress Ampli Safety Control mode = auto
Egress Ampli Osri = OFF
Egress Ampli Force Apr = OFF
```
To view the Raman parameters of the LINE 0 OTS controller, use the following command:

RP/0/RP0/CPU0:ios#**show controllers ots 0/0/0/0 raman-info**

The following output displays the Raman parameters of the LINE 0 OTS controller *ots 0/0/0/0*.

Wed Mar 23 06:02:41.093 UTC

```
Alarm Status:
-------------
Detected Alarms: None
Alarm Statistics:
-----------------
RAMAN-AUTO-POW-RED = 0
RAMAN-1-LOW-POW = 0
RAMAN-2-LOW-POW = 0
RAMAN-3-LOW-POW = 0
RAMAN-4-LOW-POW = 0
RAMAN-5-LOW-POW = 0
RAMAN-1-HIGH-POW = 0
RAMAN-2-HIGH-POW = 0
RAMAN-3-HIGH-POW = 0
RAMAN-4-HIGH-POW = 0
RAMAN-5-HIGH-POW = 0
Parameter Statistics:
---------------------
Raman Safety Control mode = auto
Raman Osri = OFF
Raman Force Apr = OFF
Composite Raman Power = 10.40 mW
RAMAN Pump Info:
```
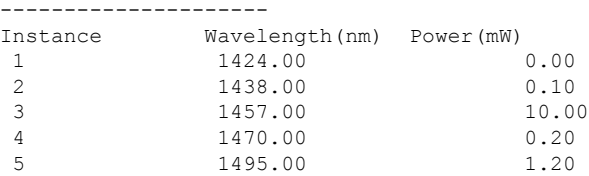

```
Configured Parameters:
-------------
Raman Safety Control mode = auto
Raman Osri = OFF
Raman Force Apr = OFF
```
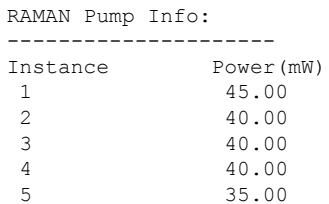

To view the parameters on OTS port 2 or 3, use the following command:

RP/0/RP0/CPU0:ios#**show controllers ots 0/0/0/2**

The following output displays the parameters of the OTS port 2 controller *ots 0/0/0/2*.

```
Wed Mar 23 06:14:53.465 UTC
```
Controller State: Down

Transport Admin State: In Service

LED State: Red

```
Alarm Status:
-------------
Detected Alarms:
        RX-LOS-P
        TX-POWER-FAIL-LOW
```

```
Alarm Statistics:
-----------------
LOW-TX-PWR = 0RX-LOS-P = 1RX-LOC = 0TX-POWER-FAIL-LOW = 1
INGRESS-AUTO-LASER-SHUT = 0
INGRESS-AUTO-POW-RED = 0
INGRESS-AMPLI-GAIN-LOW = 0
INGRESS-AMPLI-GAIN-HIGH = 0
EGRESS-AUTO-LASER-SHUT = 0
EGRESS-AUTO-POW-RED = 0
EGRESS-AMPLI-GAIN-LOW = 0
EGRESS-AMPLI-GAIN-HIGH = 0
HIGH-TX-BR-PWR = 0
HIGH-RX-BR-PWR = 0
SPAN-TOO-SHORT-TX = 0
SPAN-TOO-SHORT-RX = 0
```
П

```
---------------------
         Total RX Power = -50.00 dBm
         Total TX Power = -50.00 dBm
         Ingress Ampli Gain = 0.0 dB
         Ingress Ampli Tilt = 0.0 dB
         Configured Parameters:
         -------------
         Ingress Ampli Gain = 16.0 dB
         Ingress Ampli Tilt = 0.0 dB
RP/0/RP0/CPU0:ios#show controllers ots 0/0/0/1
Wed Mar 23 06:17:57.475 UTC
Controller State: Down
 Transport Admin State: In Service
LED State: Red
         Alarm Status:
         -------------
         Detected Alarms:
               RX-LOS-P
                TX-POWER-FAIL-LOW
         Alarm Statistics:
         -----------------
         LOW-TX-PWR = 0RX-LOS-P = 1RX-LOC = 0TX-POWER-FAIL-LOW = 1
         INGRESS-AUTO-LASER-SHUT = 0
         INGRESS-AUTO-POW-RED = 0
         INGRESS-AMPLI-GAIN-LOW = 0
        INGRESS-AMPLI-GAIN-HIGH = 0
         EGRESS-AUTO-LASER-SHUT = 0
         EGRESS-AUTO-POW-RED = 0
         EGRESS-AMPLI-GAIN-LOW = 0
         EGRESS-AMPLI-GAIN-HIGH = 0
        HIGH-TX-BR-PWR = 0
         HIGH-RX-BR-PWR = 0
         SPAN-TOO-SHORT-TX = 0
         SPAN-TOO-SHORT-RX = 0
         Parameter Statistics:
         ---------------------
```
Configured Parameters: -------------

To view the parameters on the MPO port, use the following command:

RP/0/RP0/CPU0:ios#**show controllers ots 0/0/0/33**

The following output displays the paramters for the MPO port *ots 0/0/0/33*.

Sun Apr 10 14:04:40.513 UTC

Controller State: Up

Transport Admin State: In Service

LED State: Green Alarm Status: ------------- Detected Alarms: None Alarm Statistics: -----------------  $RX-LOS-P = 0$  $RX-LOC = 0$ TX-POWER-FAIL-LOW = 0 INGRESS-AUTO-LASER-SHUT = 0 INGRESS-AUTO-POW-RED = 0 INGRESS-AMPLI-GAIN-LOW = 0 INGRESS-AMPLI-GAIN-HIGH = 0 EGRESS-AUTO-LASER-SHUT = 0 EGRESS-AUTO-POW-RED = 0 EGRESS-AMPLI-GAIN-LOW = 0 EGRESS-AMPLI-GAIN-HIGH = 0 HIGH-TX-BR-PWR = 0 HIGH-RX-BR-PWR = 0 SPAN-TOO-SHORT-TX = 0 SPAN-TOO-SHORT-RX = 0 Parameter Statistics: --------------------- Total RX Power =  $-5.00$  dBm Total TX Power =  $-10.50$  dBm

```
Configured Parameters:
     -------------
```
## **Configure OTS Controllers**

The Optical Transport Section (OTS) controller holds all the optical parameters for the OTS optical interfaces. The optical interface has different capabilities depending on its hardware components such as photodiode, VOA, amplifier, and OCM.

There are multiple parameters for the OTS controllers. You can configure the parameters that are required for the different configuration for an OTS controller on an ILA node by using the following commands in the Ots controller configuration mode:

- **tx-voa-attenuation** *value*
- **egress-ampli-gain-range** {**normal** | **extended**}
- **egress-ampli-gain** *value*
- **egress-ampli-tilt** *value*
- **egress-ampli-osri** {**on** | **off**}
- **egress-ampli-safety-control-mode** {**auto** | **disabled**}
- **egress-ampli-force-apr** {**on** | **off**}
- **raman-tx-power** *Raman-transmit-pump-instance* **power** *power-value*

Ш

- **raman-tx-power-disable** *Raman-transmit-pump-instance*
- **raman-force-apr** {**on** | **off**}
- **raman-osri** {**on** | **off**}
- **raman-safety-control-mode** {**auto** | **disabled**}

There are multiple parameters for the OTS controllers. You can configure the parameters that are required for the different configuration for an OTS controller on an OLT node by using the following commands in the Ots controller configuration mode:

- **tx-voa-attenuation** *value*
- **egress-ampli-gain** *value*
- **egress-ampli-tilt** *value*
- **egress-ampli-osri** {**on** | **off**}
- **egress-ampli-safety-control-mode** {**auto** | **disabled**}
- **egress-ampli-force-apr** {**on** | **off**}
- **egress-channel-slice** *channel-slice* **attn** *attenuation-value*
- **ingress-ampli-gain-range** {**normal** | **extended**}
- **ingress-ampli-gain** *value*
- **ingress-ampli-tilt** *value*
- **ingress-ampli-osri** {**on** | **off**}
- **ingress-ampli-safety-control-mode** {**auto** | **disabled**}
- **ingress-ampli-force-apr** {**on** | **off**}
- **ingress-channel-slice** *channel-slice* **attn** *attenuation-value*
- **raman-tx-power** *Raman-transmit-pump-instance* **power** *power-value*
- **raman-tx-power-disable** *Raman-transmit-pump-instance*
- **raman-force-apr** {**on** | **off**}
- **raman-osri** {**on** | **off**}
- **raman-safety-control-mode** {**auto** | **disabled**}

I

### **OTS Controller Configuration Parameters**

### **Table 7: OTS Controller Configuration Parameters**

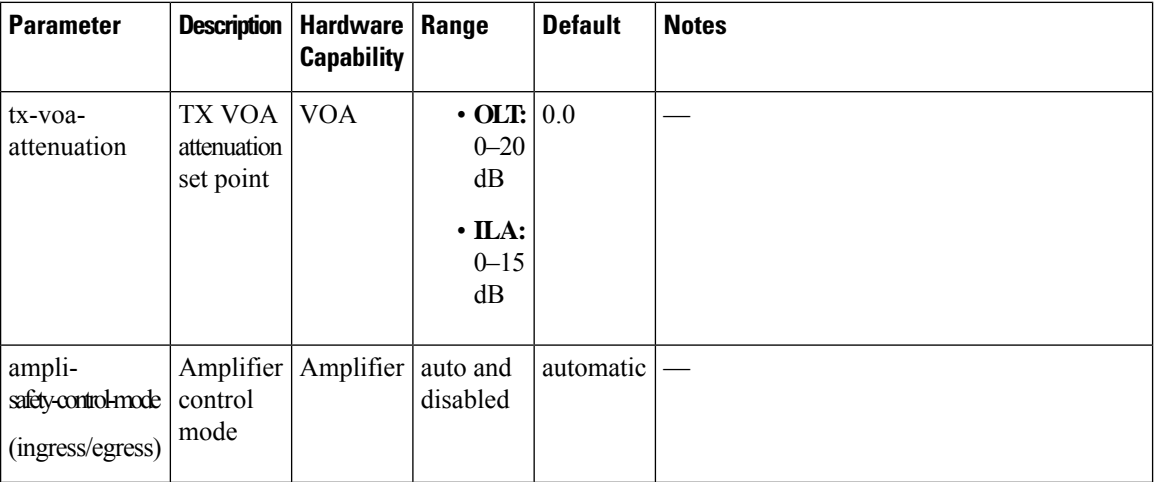

 $\mathbf l$ 

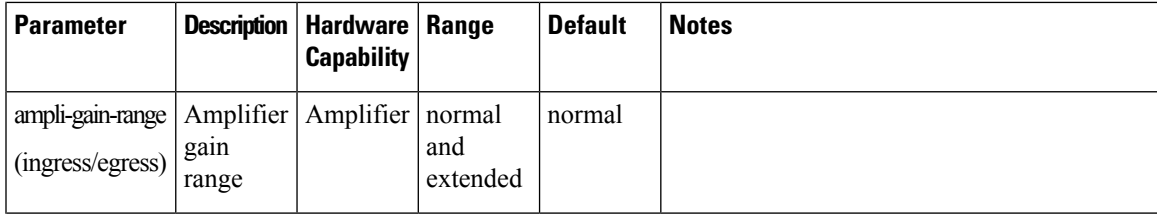

 $\mathbf l$ 

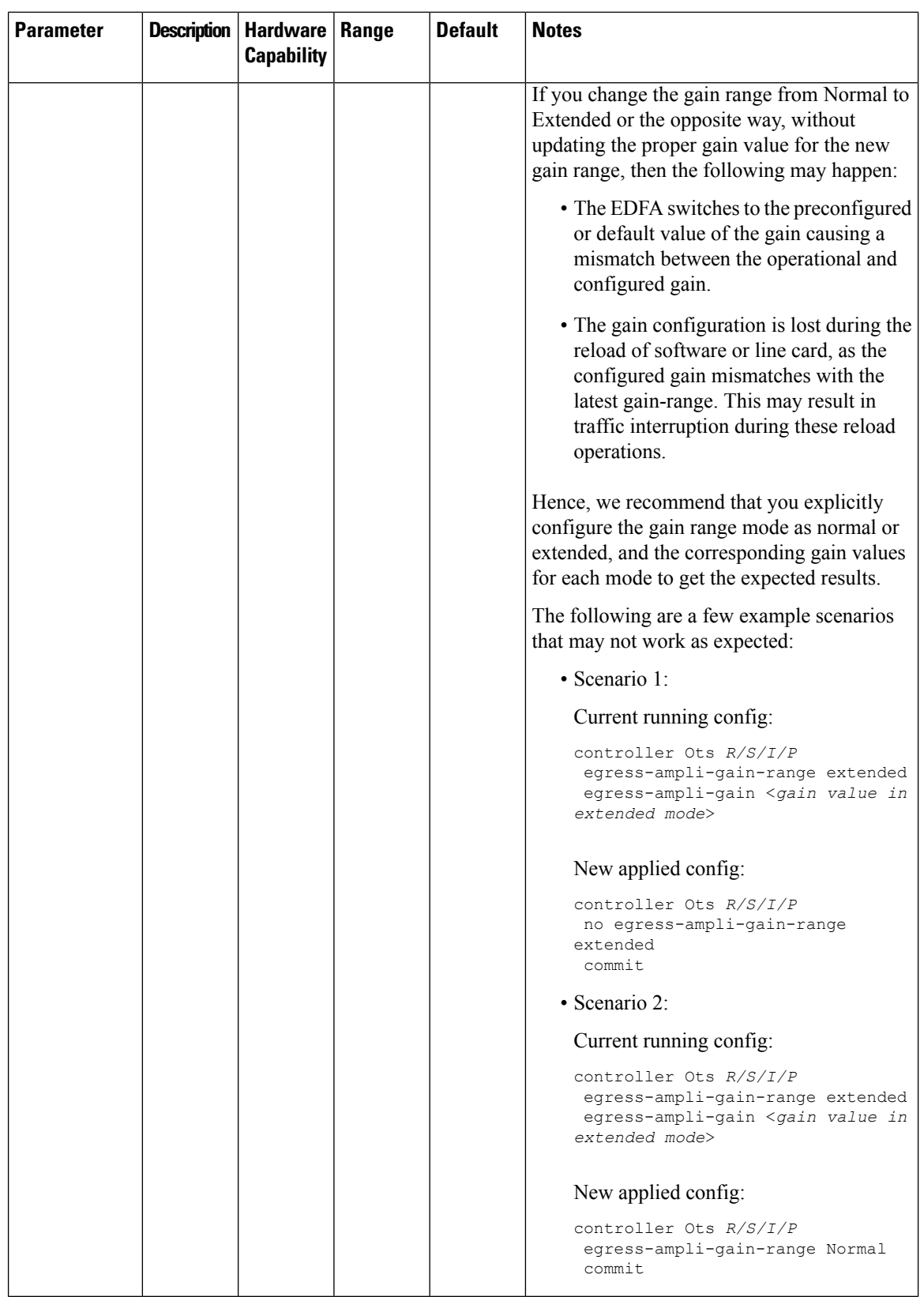

 $\mathbf{l}$ 

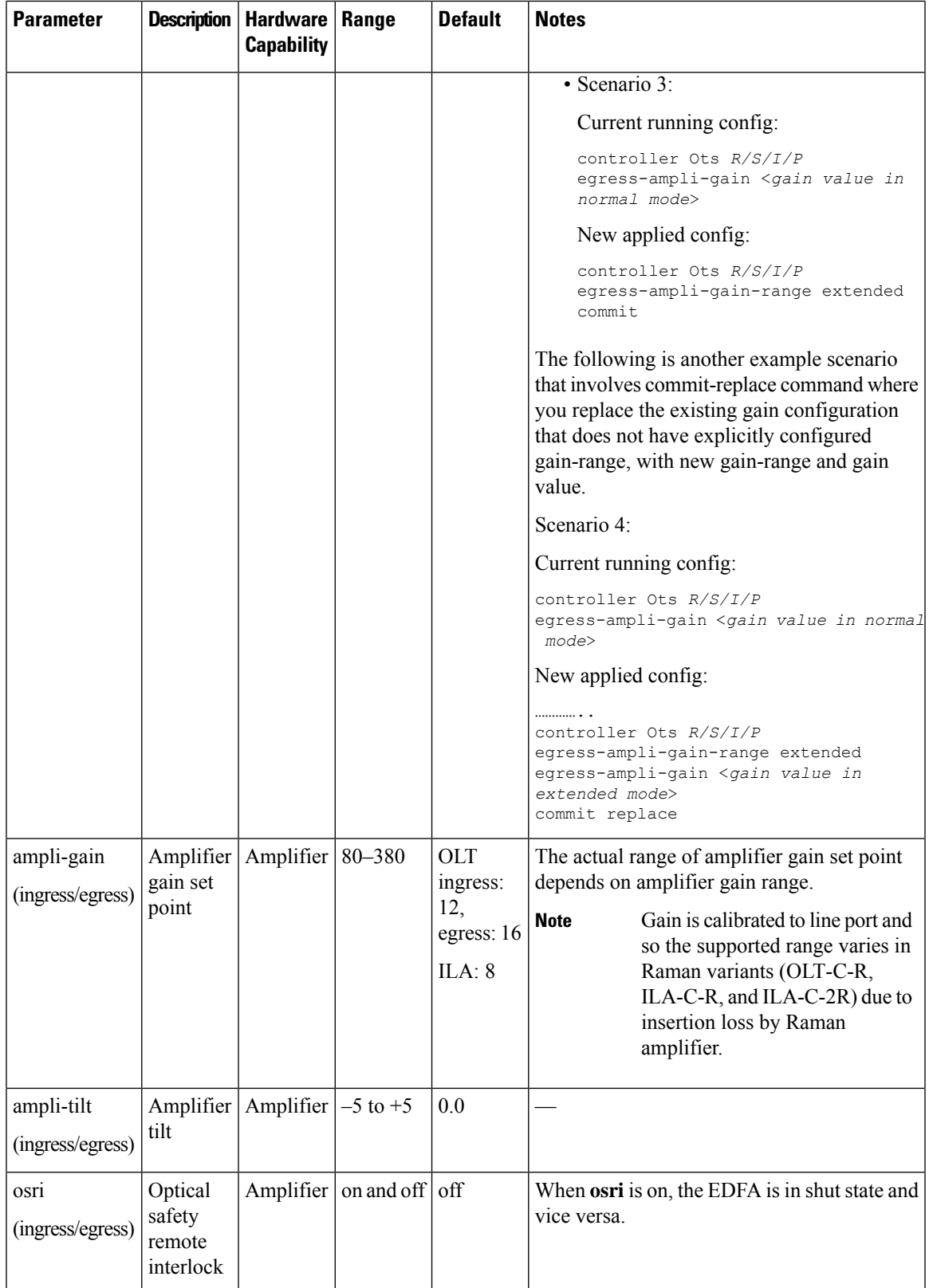

I

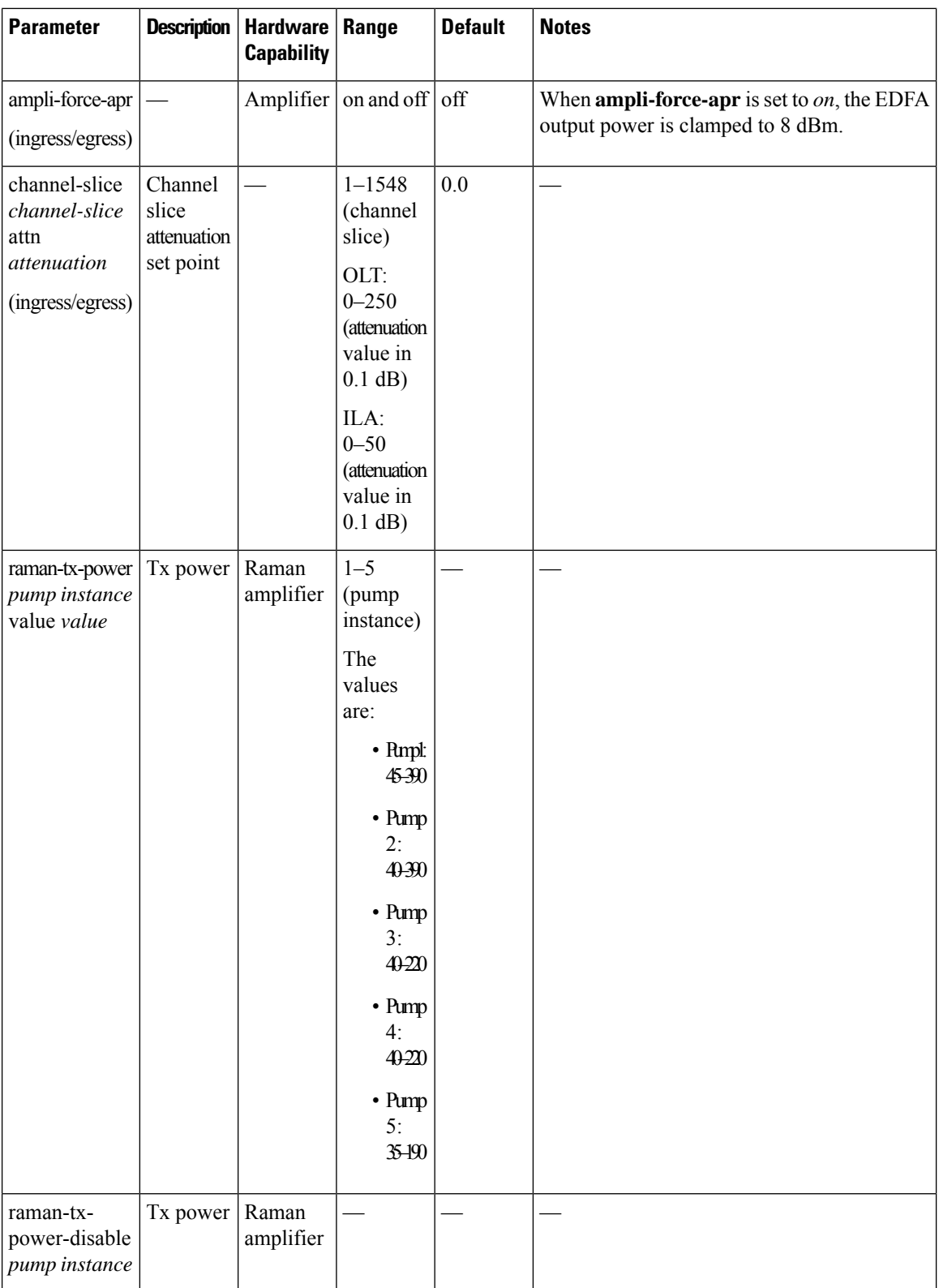

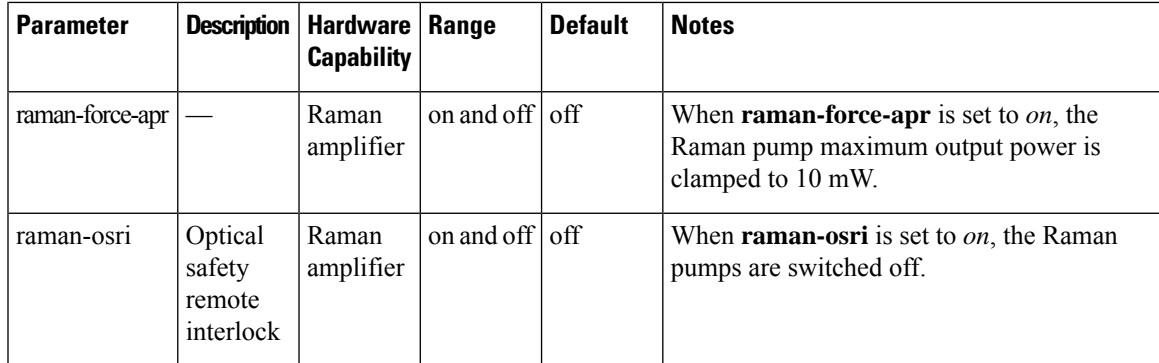

### **Channel Slice Attenuation**

The attenuation for the channel slices is automatically configured by APC.

To view the channel slice attenuation information, use the following command:

RP/0/RP0/CPU0:ios#show controllers ots 0/0/0/0 channel-slice-attenuation-info

The following sample output shows the channel slice attenuation information:

Sun Mar 27 15:27:27.600 UTC

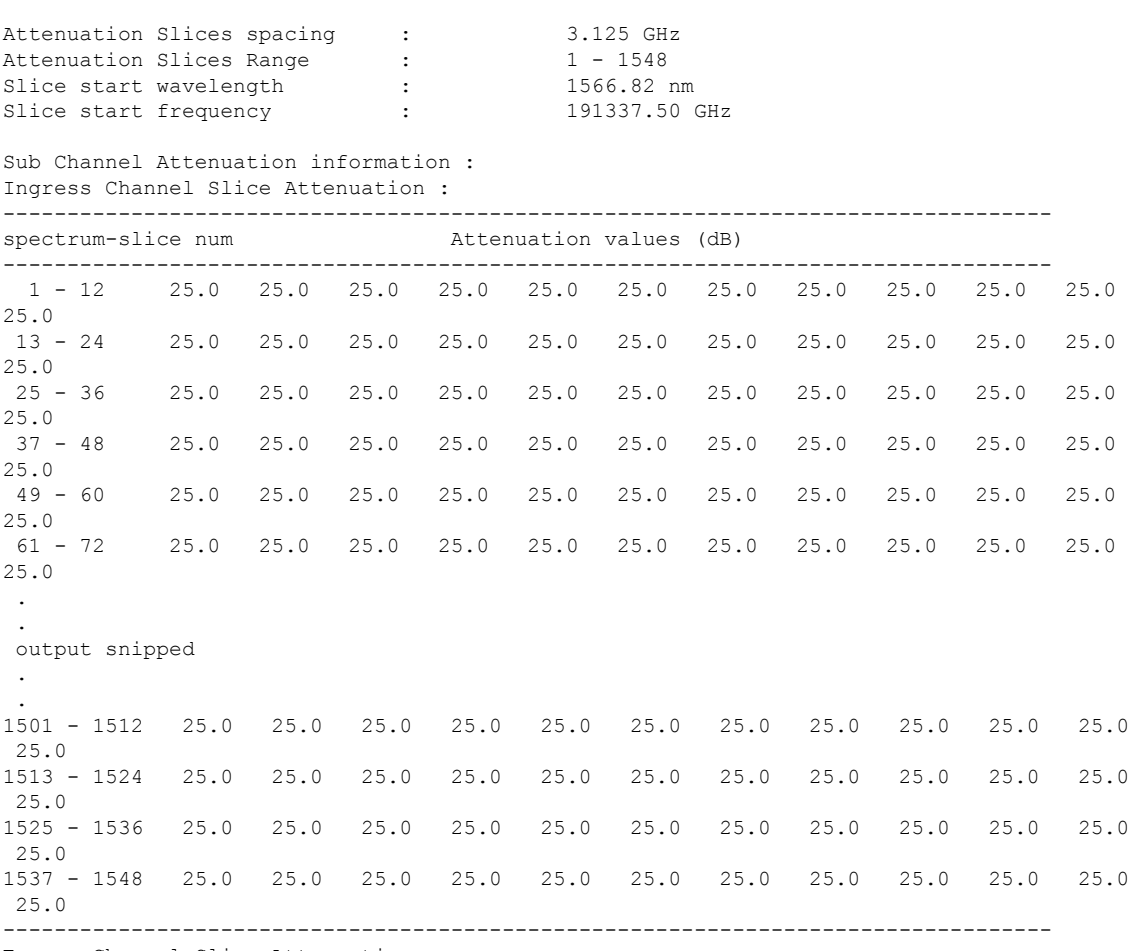

Egress Channel Slice Attenuation :

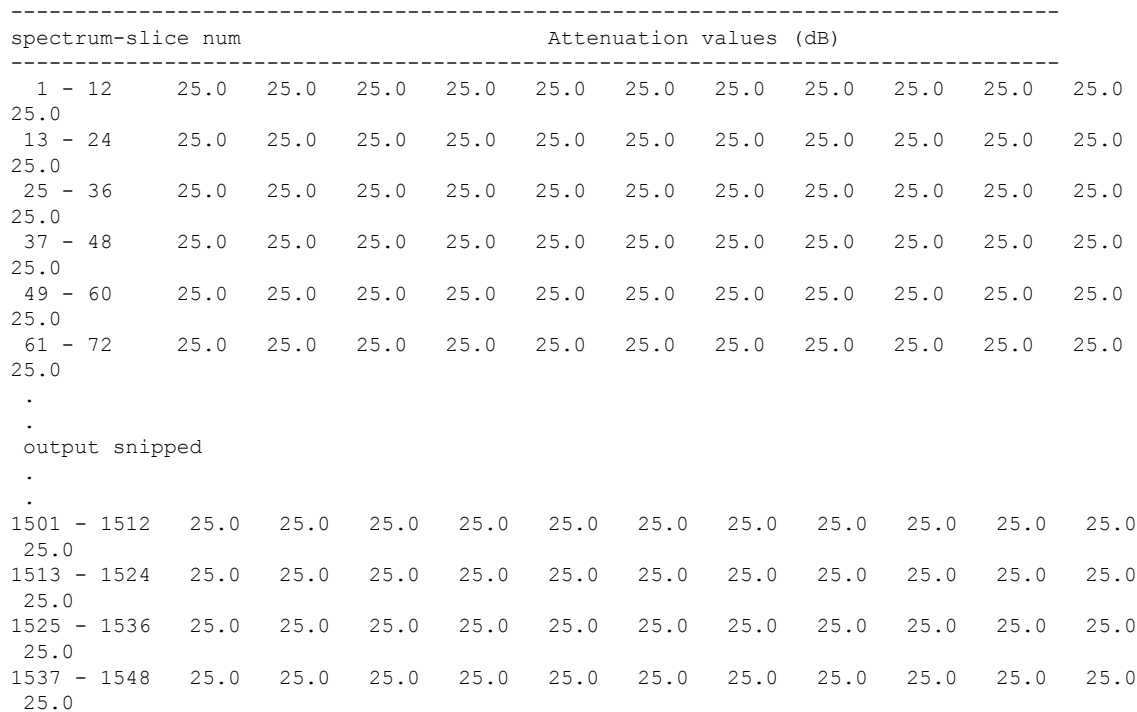

To modify the attenuation values manually, APC must be disabled first using the following commands:

```
RP/0/RP0/CPU0:ios#config
RP/0/RP0/CPU0:ios(config)#optical-line-control controller ots 0/0/0/0 apc disable
RP/0/RP0/CPU0:ios(config)#commit
```
For more information on APC commands, see the section, "[Configure](https://www.cisco.com/c/en/us/td/docs/optical/ncs1010/77x/configuration/guide/b-ncs1010-optical-apps-config-guide/apc.html#Cisco_Concept.dita_32cde6d8-0d9d-451e-ace8-ecf7b7eb5ce4) APC".

To modify the attenuation value for an egress channel slice, use the following commands:

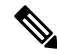

The OTS controller commands do not support decimal inputs. The OTS controller commands consider the inputs to one decimal place for the parameter values. In the following example, the *attn* value for the *egress-channel-slice 10* is provided as *100* to configure the *attn* value for the *egress-channel-slice 10* to *10.0 dB*. **Note**

```
RP/0/RP0/CPU0:ios(config)#controller ots 0/0/0/0 egress-channel-slice 10 attn 100
RP/0/RP0/CPU0:ios(config)#commit
Sun Apr 10 14:47:37.849 UTC
RP/0/RP0/CPU0:ios(config)#end
```
To view the modified attenuation value for egress channel slice 10, use the following command:

RP/0/RP0/CPU0:ios#show controllers ots 0/0/0/0 channel-slice-attenuation-info

The following output highlights the modified attenuation value for *egress channel slice 10* that is set to *10.0 dB*.

Sun Apr 10 14:47:47.050 UTC

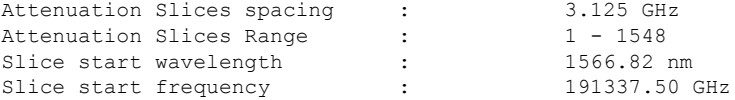

 $\mathbf{l}$ 

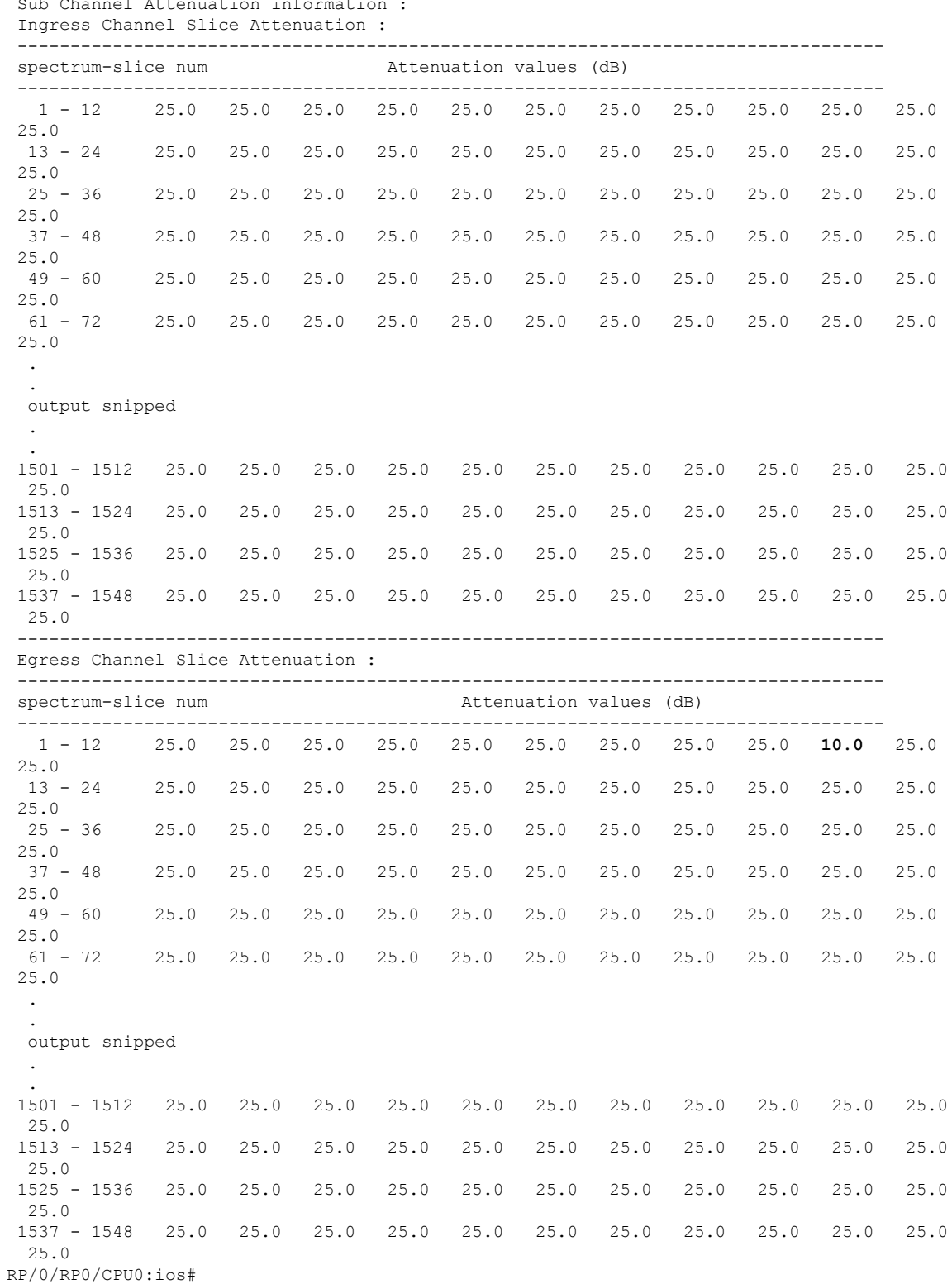

Sub Channel Attenuation information :

#### **Examples**

In the following example, the tx-voa-attenuation is set to 10 dB.

```
RP/0/RP0/CPU0:ios#config
RP/0/RP0/CPU0:ios(config)#controller ots 0/0/0/0
RP/0/RP0/CPU0:ios(config-Ots)#tx-voa-attenuation 100
RP/0/RP0/CPU0:ios(config-Ots)#commit
```
In the following example, the egress-ampli-gain is set to 20 dB.

```
RP/0/RP0/CPU0:ios#config
RP/0/RP0/CPU0:ios(config)#controller ots 0/0/0/0
RP/0/RP0/CPU0:ios(config-Ots)#egress-ampli-gain 200
RP/0/RP0/CPU0:ios(config-Ots)#commit
```
In the following example, the egress-ampli-tilt is set to 2.5 dB.

```
RP/0/RP0/CPU0:ios#config
RP/0/RP0/CPU0:ios(config)#controller ots 0/0/0/0
RP/0/RP0/CPU0:ios(config-Ots)#egress-ampli-tilt 25
RP/0/RP0/CPU0:ios(config-Ots)#commit
```
In the following examples, the egress-ampli-gain-range is set to extended and Normal.

```
RP/0/RP0/CPU0:ios#config
RP/0/RP0/CPU0:ios(config)#controller ots 0/0/0/0
RP/0/RP0/CPU0:ios(config-Ots)#egress-ampli-gain-range extended
RP/0/RP0/CPU0:ios(config-Ots)#egress-ampli-gain 360
RP/0/RP0/CPU0:ios(config-Ots)#commit
```

```
RP/0/RP0/CPU0:ios#config
RP/0/RP0/CPU0:ios(config)#controller ots 0/0/0/0
RP/0/RP0/CPU0:ios(config-Ots)#egress-ampli-gain-range normal
RP/0/RP0/CPU0:ios(config-Ots)#egress-ampli-gain 150
RP/0/RP0/CPU0:ios(config-Ots)#commit
```
In the following example, the egress-ampli-safety-control-mode is set to auto.

```
RP/0/RP0/CPU0:ios#config
RP/0/RP0/CPU0:ios(config)#controller ots 0/0/0/0
RP/0/RP0/CPU0:ios(config-Ots)#egress-ampli-safety-control-mode auto
RP/0/RP0/CPU0:ios(config-Ots)#commit
```
#### In the following example, the egress-ampli-osri is set to on.

```
RP/0/RP0/CPU0:ios#config
RP/0/RP0/CPU0:ios(config)#controller ots 0/0/0/0
RP/0/RP0/CPU0:ios(config-Ots)#egress-ampli-osri on
RP/0/RP0/CPU0:ios(config-Ots)#commit
```
In the following example, the egress-ampli-force-apr is set to on.

```
RP/0/RP0/CPU0:ios#config
RP/0/RP0/CPU0:ios(config)#controller ots 0/0/0/0
RP/0/RP0/CPU0:ios(config-Ots)#egress-ampli-force-apr on
RP/0/RP0/CPU0:ios(config-Ots)#commit
```
#### In the following example, the egress-channel-slice attenuation is set to 20 dB.

```
RP/0/RP0/CPU0:ios#config
RP/0/RP0/CPU0:ios(config)#controller ots 0/0/0/0
RP/0/RP0/CPU0:ios(config-Ots)#egress-channel-slice 1 attn 200
RP/0/RP0/CPU0:ios(config-Ots)#commit
```
In the following example, the raman-tx-power is set to 55 mW.

```
RP/0/RP0/CPU0:ios#config
RP/0/RP0/CPU0:ios(config)#controller ots 0/0/0/0
```
RP/0/RP0/CPU0:ios(config-Ots)#raman-tx-power 1 value 5500 RP/0/RP0/CPU0:ios(config-Ots)#commit

In the following example, the raman-force-apr is set to on.

```
RP/0/RP0/CPU0:ios#config
RP/0/RP0/CPU0:ios(config)#controller ots 0/0/0/0
RP/0/RP0/CPU0:ios(config-Ots)#raman-force-apr on
RP/0/RP0/CPU0:ios(config-Ots)#commit
```
In the following example, the raman-osri is set to on.

```
RP/0/RP0/CPU0:ios#config
RP/0/RP0/CPU0:ios(config)#controller ots 0/0/0/0
RP/0/RP0/CPU0:ios(config-Ots)#raman-osri on
RP/0/RP0/CPU0:ios(config-Ots)#commit
```
# <span id="page-30-0"></span>**OTS-OCH Controllers**

The OTS-OCH controllers are not created by default when the cards (NCS1K-ILA-2R-C, NCS1K-ILA-R-C, NCS1K-ILA-C, NCS1K-OLT-R-C, and NCS1K-OLT-C) are brought up. The LINE OTS-OCH controllers can be created using the **hw-module** command.

### **Optical Cross Connections**

Optical Cross Connections can be configured only on OLT nodes. In these nodes, the OTS-OCH controller is not created automatically on the Add/Drop ports (COM side). The optical cross connect configuration defines the line side OTS-OCH channel as the source and creates an OTS-OCH controller on the Add/Drop port to which the cross connection is made. The channel ID must be the same for both the LINE side and COM side OTS-OCH controllers.

#### **Flex Grid Validation**

The following validations are performed before the **hw-module** configurations are committed:

- The channel ID is any value 1–194.
- The center frequency must be within the C-band spectrum. The frequency range is 191.3375-196.1750 THz.
- The supported channel width range is 25.000GHz to 4837.500 GHz. Overlap of channelsis not permitted.

## **Create OTS-OCH Controllers**

To create the OTS-OCH controllers on the LINE side of the ILA-C, ILA-R-C, or ILA-2R-C node, use the following commands in the configuration mode:

- **hw-module location** *location* **inline-ampli grid-mode** *mode*
- **channel-id** *channel-id* **centre-freq** *frequency* **width** *channel-width*

To create the OTS-OCH controllers on the LINE side of the ILA-C node, use the following commands:

```
RP/0/RP0/CPU0:ios#configure
Thu Apr 7 13:14:49.841 UTC
RP/0/RP0/CPU0:ios(config)#
RP/0/RP0/CPU0:ios(config)#hw-module location 0/0/NXR0 inline-ampli grid-mode flex
RP/0/RP0/CPU0:ios(config-hwmod-ila-flexi)#channel-id 1 centre-freq 196.1 width 75
RP/0/RP0/CPU0:ios(config-hwmod-ila-flexi)# commit
```
The OTS-OCH controller is created on both the LINE 0 and LINE 2 ports of the ILA-C node. To view the OTS-OCH controllers, use the following command:

RP/0/RP0/CPU0:ios#**show controllers ots-och ?**

The following output displays the OTS-OCH controller is created on both the LINE 0 and LINE 2 ports of the ILA-C node.

```
0/0/0/0/1 Ots-Och Interface Instance
 0/0/0/2/1 Ots-Och Interface Instance
 R/S/I/P/B or R/S/I/P Forward interface in Rack/Slot/Instance/Port/Breakout format or
R/S/I/P format
```
To view the parameters of the OTS-OCH controller, use the following command:

```
RP/0/RP0/CPU0:ios#show controllers ots-och 0/0/0/0/1
```
The following output displays the parameters of the OTS-OCH controller.

```
Thu Apr 7 13:22:29.125 UTC
```
Controller State: Up

Transport Admin State: In Service

```
Alarm Status:
-------------
Detected Alarms: None
```

```
Alarm Statistics:
-----------------
RX-LOS-P = 0TX-POWER-FAIL-LOW = 0
Parameter Statistics:
---------------------
Total RX Power = -10.50 dBm
Total TX Power = -10.50 dBm
```

```
Configured Parameters:
-------------
```
To create the OTS-OCH controller on the LINE side of the OLT-C or OLT-R-C node, use the following commands in the configuration mode:

- **hw-module location** *location* **terminal-ampli grid-mode** *mode*
- **channel-id** *channel-id* **centre-freq** *frequency* **width** *channel-width*

To configure the optical cross-connect, use the following command in the configuration mode:

**controller ots-och** *Rack/Slot/Instance/Port/Channel-id-number* **add-drop-channel ots-och** *Rack/Slot/Instance/Port/Channel-id-number*

To create the OTS-OCH controller on the LINE side of an OLT-R-C node, use the following commands:

```
RP/0/RP0/CPU0:ios#config
RP/0/RP0/CPU0:ios(config)#hw-module location 0/0/nxr0 terminal-ampli grid-mode flex
RP/0/RP0/CPU0:ios(config-hwmod-olt-flexi)#channel-id 1 centre-freq 196.1 width 75
RP/0/RP0/CPU0:ios(config-hwmod-olt-flexi)#commit
```
To view the OTS-OCH controller that is created on the LINE side, use the following command:

RP/0/RP0/CPU0:ios#**show controllers ots-och ?**

The following output highlights the OTS-OCH controller that is created on the LINE side.

```
0/0/0/0/1 Ots-Och Interface Instance
 R/S/I/P/B or R/S/I/P Forward interface in Rack/Slot/Instance/Port/Breakout format or
R/S/I/P format
```
To configure the optical cross-connect, use the following commands:

```
RP/0/RP0/CPU0:ios#configure
Mon Apr 4 14:54:32.834 UTC
RP/0/RP0/CPU0:ios(config)#controller ots-och 0/0/0/0/1 add-drop-channel ots-och 0/0/0/33/1
RP/0/RP0/CPU0:ios(config)#commit
```
The OTS-OCH controller is created on the Add/Drop port to which the cross-connection is made on the COM side. To view the OTS-OCH controller, use the following command:

RP/0/RP0/CPU0:ios#**show controller ots-och ?**

The following output highlights the OTS-OCH controller that is created on the Add/Drop port to which the cross-connection is made on the COM side.

```
0/0/0/0/1 Ots-Och Interface Instance
 0/0/0/33/1 Ots-Och Interface Instance
 R/S/I/P/B or R/S/I/P Forward interface in Rack/Slot/Instance/Port/Breakout format or
R/S/I/P format
```
You can also use python-based configuration script to automatically create 75 or 150 GHz fixed grid channels on ports 2 and 3 using the following commands:

```
RP/0/RP0/CPU0:ios#configure
RP/0/RP0/CPU0:ios(config)#load script /pkg/script/flexgrid config builder.py args -w75 -c
terminal-ampli
Loading.
6839 bytes parsed in 1 sec (6835)bytes/sec
RP/0/RP0/CPU0:ios(config)#commit
RP/0/RP0/CPU0:ios(config)#end
```
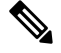

**Note**

This script can be used only for a colored solution that uses the NCS1K-MD-32O/E-C patch panel with fixed channel width.

To view the OTS-OCH controllers, use the following command:

RP/0/RP0/CPU0:ios#**show controllers ots-och ?**

The following output displays the OTS-OCH controller interfaces:

```
0/0/0/0/1 Ots-Och Interface Instance
0/0/0/0/10 Ots-Och Interface Instance
.
.
output snipped
.
.
0/0/0/0/29 0ts-Och Interface Instance<br>0/0/0/0/3 0ts-Och Interface Instance
                     0ts-Och Interface Instance
0/0/0/0/49 Ots-Och Interface Instance
0/0/0/0/5 Ots-Och Interface Instance
.
.
output snipped
.
```
.

```
0/0/0/0/64 Ots-Och Interface Instance
  0/0/0/0/7 0ts-Och Interface Instance<br>0/0/0/0/8 0ts-Och Interface Instance
  0/0/0/0/8 0ts-Och Interface Instance<br>0/0/0/0/9 0ts-Och Interface Instance
                           Ots-Och Interface Instance
  R/S/I/P/B or R/S/I/P Forward interface in Rack/Slot/Instance/Port/Breakout format or
R/S/I/P format
```
To view the flex grid information on the OLT node, use the following command:

RP/0/RP0/CPU0:ios#**show hw-module location 0/0/NXR0 terminal-ampli**

The following output displays the flex grid information on the OLT node.

Tue Jun 28 15:46:07.026 UTC

Legend: NXC - Channel not cross-connected ACTIVE - Channel cross-connected to data port ASE - Channel filled with ASE FAILED - Data channel failed, pending transition to ASE

Location: 0/0/NXR0

Status: Provisioned

Flex Grid Info

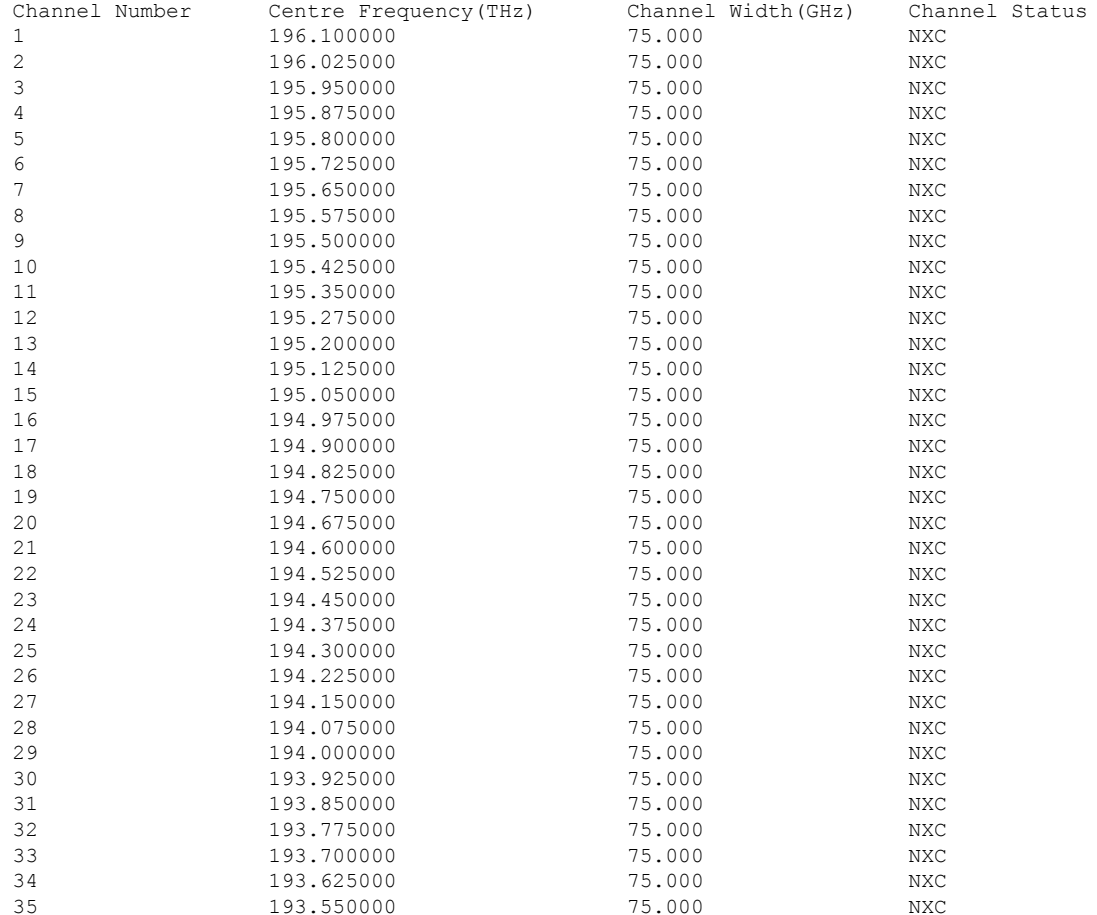

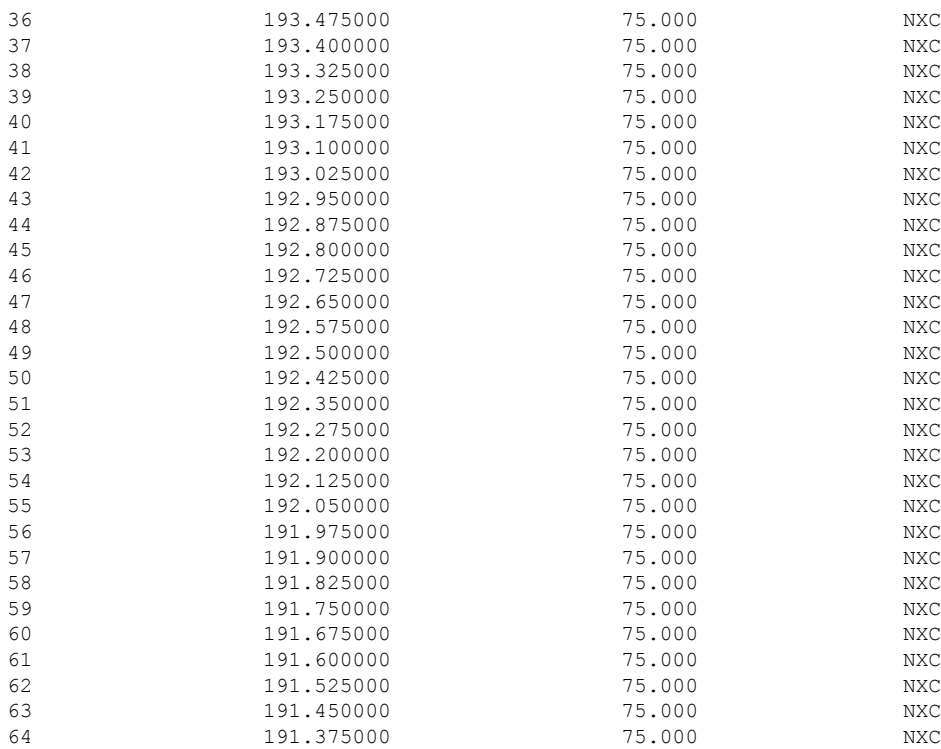

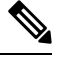

The legend provides information about the channel's status. By default, the channels are brought up with NXC channel status. **Note**

To view the flex grid information on the ILA node, use the following command:

RP/0/RP0/CPU0:ios#**show hw-module location 0/0/nxr0 inline-ampli**

The following output displays the flex grid information on the ILA node.

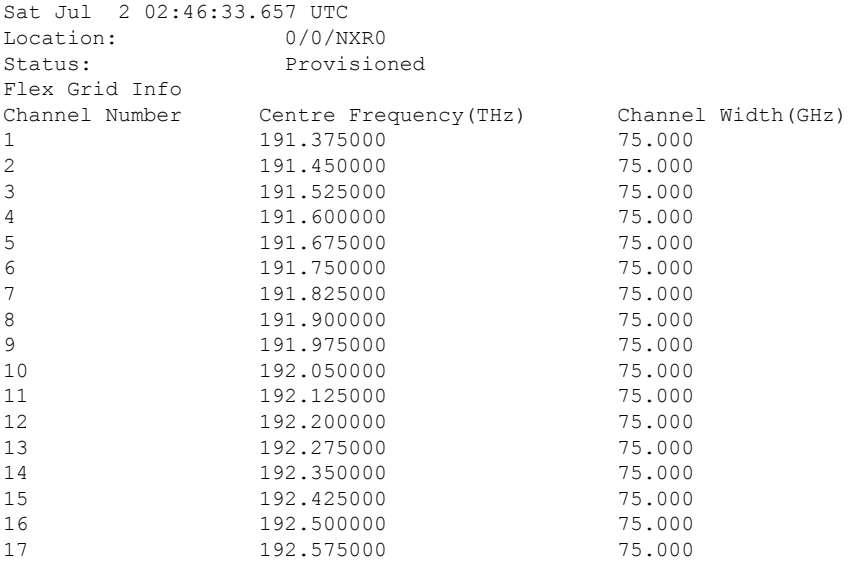

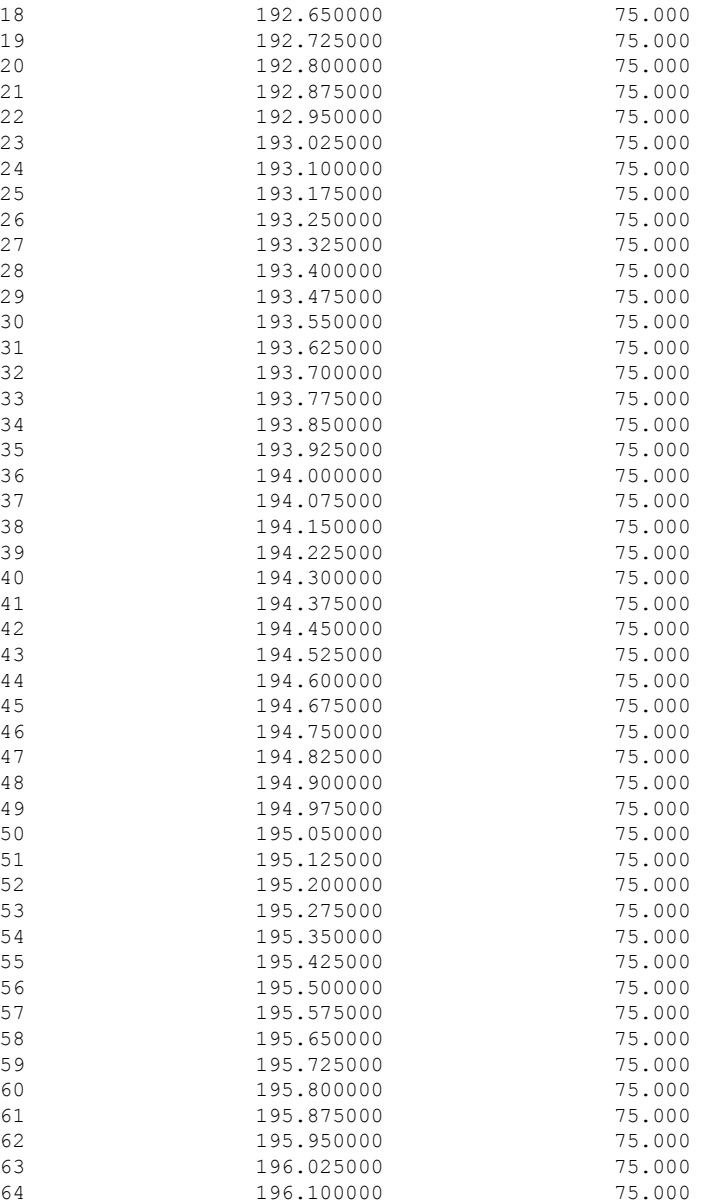

To view the parameters of the OTS-OCH controller (LINE side), use the following command:

RP/0/RP0/CPU0:ios#**show controllers ots-och 0/0/0/0/1**

The following output displays the parameters of the OTS-OCH controller on the LINE side.

```
Tue Apr 5 06:32:29.696 UTC
```
Controller State: Up

Transport Admin State: In Service

Alarm Status: ------------- Detected Alarms: None Ш

```
Alarm Statistics:
-----------------
RX-LOS-P = 0TX-POWER-FAIL-LOW = 0
Parameter Statistics:
---------------------
Total RX Power = -10.50 dBm
Total TX Power = -10.50 dBm
Cross Connect Info:
---------------------
Add-Drop Channel = Ots-Och0/0/0/33/1
Configured Parameters:
-------------
```
**Note** The Add/Drop channel that is cross-connected to the line port, 0/0/0/0/1 is displayed in the output.

# <span id="page-36-0"></span>**DFB Controllers**

The line port in the NCS1K-OLT-R-C, NCS1K-ILA-R-C, and NCS1K-ILA-2R-C line cards have a DFB (Distributed Feedback) controller in addition to the OSC controller. The DFB laser at 191.1 THz is used to perform a link continuity check on the Raman span for opticalsafety. The power of DFB laser can be regulated with a VOA.

To view the parameters of the LINE 0 DFB controller, use the following command:

RP/0/RP0/CPU0:ios#**show controllers dfb 0/0/0/0**

The following output displays the parameters of the LINE 0 DFB controller.

```
Wed Mar 23 06:05:09.074 UTC
Controller State: Up
Transport Admin State: In Service
Laser State: On
         Alarm Status:
         -------------
         Detected Alarms: None
         Alarm Statistics:
         -----------------
         RX-LOS-P = 1TX-POWER-FAIL-LOW = 106
         Parameter Statistics:
         ---------------------
         Total TX Power = 6.79 dBm
         Total RX Power = -8.30 dBm
```

```
TX Voa Attenuation = 0.0 dB
Configured Parameters:
 -------------
TX Voa Attenuation = 0.0 dB
```
## **Configure DFB Controllers**

There are multiple parameters for the DFB controllers. You can configure the following parameters for a DFB controller on a NCS1K-OLT-R-C, NCS1K-ILA-R-C, or NCS1K-ILA-2R-C node by using the following commands in the configuration mode:

- **controller dfb** *Rack/Slot/Instance/Port*
- **tx-voa-attenuation** *value*
- **tx-low-threshold** *value*
- **sec-admin-state** {**normal** | **maintenance**}
- **transmit-shutdown**
- **shutdown**

### **Examples**

In the following example, the *tx-voa-attenuation* is set to *2 dB*.

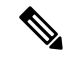

The DFB controller commands do not support decimal inputs. The DFB controller commands consider the inputs to one decimal place for the parameter values. In this example, the *tx-voa-attenuation* value for the DFB controller *dfb 0/0/0/0* is provided as 20 to configure the *tx-voa-attenuation* value for *dfb 0/0/0/0* to *2.0 dB*. **Note**

```
RP/0/RP0/CPU0:ios#configure
Thu Apr 21 17:00:57.654 UTC
RP/0/RP0/CPU0:ios(config)#
RP/0/RP0/CPU0:ios(config)#controller dfb 0/0/0/0 tx-voa-attenuation 20
RP/0/RP0/CPU0:ios(config)#commit
RP/0/RP0/CPU0:ios(config)#end
```
To view the configured tx-voa-attenuation value, use the following command:

RP/0/RP0/CPU0:ios#**show controller dfb 0/0/0/0**

The following output highlights the *tx-voa-attenuation* of the DFB controller that is set to *2.0 dB*.

```
Thu Apr 21 17:02:06.316 UTC
Controller State: Up
Transport Admin State: In Service
 Laser State: On
         Alarm Status:
         -------------
```
Ш

Detected Alarms: None Alarm Statistics: -----------------  $RX-LOS-P = 0$ TX-POWER-FAIL-LOW = 0 Parameter Statistics: --------------------- Total TX Power = 20.00 dBm Total RX Power = 10.00 dBm TX Voa Attenuation = 2.0 dB Configured Parameters:

**TX Voa Attenuation = 2.0 dB**

The DFB laser power is attenuated based on the updated value and the TX power changes accordingly.

In the following example, the *sec-admin-state* is set to *maintenance*.

```
P/0/RP0/CPU0:ios#configure
RP/0/RP0/CPU0:ios(config)#controller dfb 0/0/0/0 sec-admin-state maintenance
RP/0/RP0/CPU0:ios(config)#commit
RP/0/RP0/CPU0:ios(config)#end
```
To view the configured *sec-admin-state* value, use the following command:

RP/0/RP0/CPU0:ios#**show controllers dfb 0/0/0/0**

The following output highlights the *sec-admin-state set* to *maintenance*.

```
Thu Apr 21 17:05:41.311 UTC
```
-------------

Controller State: Up

#### **Transport Admin State: Maintenance**

Laser State: On

Alarm Status: ------------- Detected Alarms: None

Alarm Statistics: -----------------  $RX-LOS-P = 0$ TX-POWER-FAIL-LOW = 0 Parameter Statistics: --------------------- Total TX Power = 20.00 dBm Total RX Power = 10.00 dBm TX Voa Attenuation = 2.0 dB

Configured Parameters: ------------- TX Voa Attenuation = 2.0 dB

In the following example, the DFB controller is shut down.

```
RP/0/RP0/CPU0:ios#configure
RP/0/RP0/CPU0:ios(config)#controller dfb 0/0/0/0 shutdown
RP/0/RP0/CPU0:ios(config)#commit
RP/0/RP0/CPU0:ios(config)#end
```
To view the configured value, use the following command:

RP/0/RP0/CPU0:ios#**show controllers dfb 0/0/0/0**

The following output highlightsthe *Controller State*,*Transport Admin State*, and*Laser State* set to *shut down*.

Thu Apr 21 17:08:40.211 UTC

**Controller State: Administratively Down**

**Transport Admin State: Out Of Service**

**Laser State: Off**

Alarm Status: ------------- Detected Alarms: None

```
Alarm Statistics:
-----------------
RX-LOS-P = 0TX-POWER-FAIL-LOW = 0
```
Parameter Statistics: --------------------- Total TX Power =  $-50.00$  dBm Total RX Power = 10.00 dBm TX Voa Attenuation = 2.0 dB

```
Configured Parameters:
-------------
TX Voa Attenuation = 2.0 dB
```
# <span id="page-39-0"></span>**OSC Controllers**

The Optical Service Channel (OSC) controller is used to represent the optical capabilities, configuration, and monitoring of the OSC laser. The corresponding Gigabit Ethernet interface isthe child interface that represents Ethernet capabilities, configuration, and monitoring.

OSC provides a communication channel for traffic coming from a UDC port. OSC serves as a channel probe to check fiber continuity between two nodes. OSC provides remote node management functionality. OSC is generated and terminated on each line side. OSC-C operates at a frequency of 198.50 THz.

Nodes with NCS1K-OLT-R-C or NCS1K-OLT-C cards have one OSC controller. To view the status of the OSC controller, use the following command:

RP/0/RP0/CPU0:ios#**show controller description**

The following output highlights the status of the OSC controller for the NCS1K-OLT-R-C or NCS1K-OLT-Ccards.

Tue Apr 12 17:17:51.306 UTC

Interface Status Description

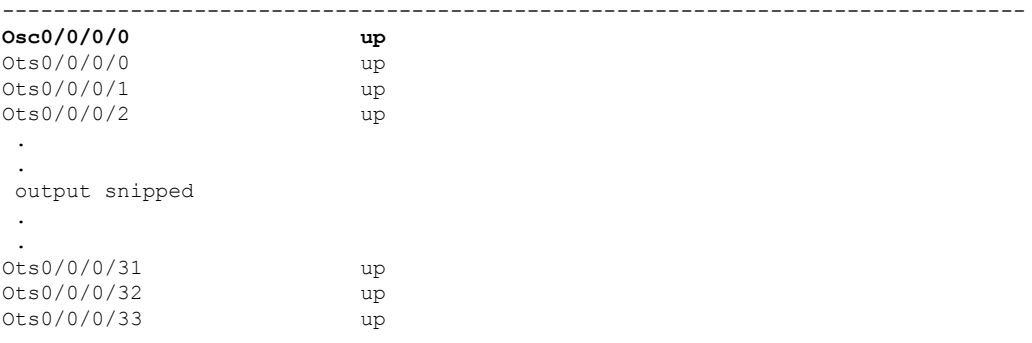

Nodes with NCS1K-ILA-2R-C, NCS1K-ILA-R-C or NCS1K-ILA-C card have two OSC controllers. To view the OSC controllers, use the following command:

RP/0/RP0/CPU0:ios#**show controllers description**

The following output highlights the status of the OSC controller for the NCS1K-ILA-2R-C, NCS1K-ILA-R-C or NCS1K-ILA-C card.

Tue Apr 12 17:20:20.667 UTC

Wed Mar 23 06:04:18.565 UTC

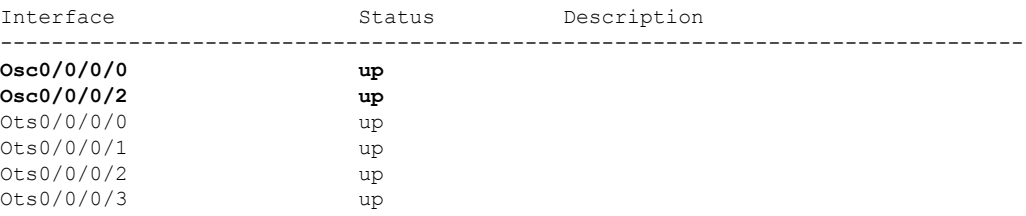

To view the parameters of the LINE 0 OSC controller, use the following command:

RP/0/RP0/CPU0:ios#**show controllers osc 0/0/0/0**

The following output shows the parameters of the LINE 0 OSC controller.

```
Controller State: Down
Transport Admin State: In Service
Laser State: Off
        Alarm Status:
        -------------
        Detected Alarms:
               RX-LOS-P
        Alarm Statistics:
        -----------------
        RX-LOS-P = 369TX-POWER-FAIL-LOW = 0
        Parameter Statistics:
         ---------------------
        Total TX Power = -50.00 dBm
        Total RX Power = -50.00 dBm
        Configured Parameters:
        -------------
```
## **Configure OSC Controllers**

There are multiple parameters for the OSC controllers. You can configure the parameters that are required for the different configuration for an OSC controller on an ILA or OLT node by using the following commands in the configuration mode:

- **transmit-power** *value*
- **sec-admin-state** {**normal** | **maintenance**}
- **tx-low-threshold**
- **shutdown**

#### **Examples**

In the following example, the transmit-power isset to 2 dBm. The OSC Tx power can be changed by configuring the OSC transmit power attribute. This attribute internally regulates the OSC Tx VOA.

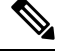

The OSC controller commands do not support decimal inputs. The OSC controller commands consider the inputs to one decimal place for the parameter values. In this example, the transmit-power parameter is provided as *20* to configure the transmit-power parameter to *2 dBm*. **Note**

```
RP/0/RP0/CPU0:ios(config)#controller osc 0/0/0/0 transmit-power 20
Fri May 13 11:26:53.445 UTC
WARNING! Changing TX power can impact traffic
RP/0/RP0/CPU0:ios(config)#commit
Fri May 13 11:26:55.127 UTC
RP/0/RP0/CPU0:ios(config)#end
```
To view the parameters of the OSC controller, use the following command:

```
RP/0/RP0/CPU0:ios#show controllers osc 0/0/0/0
```
The following output shows the parameters of the OSC controller.

```
Fri May 13 11:26:59.542 UTC
Controller State: Up
Transport Admin State: In Service
Laser State: On
Alarm Status:
-------------
Detected Alarms: None
Alarm Statistics:
 -----------------
RX-LOS-P = 0TX-POWER-FAIL-LOW = 0
Parameter Statistics:
---------------------
Total TX Power = 1.89 dBm
Total RX Power = -17.30 dBm
```
Ш

Configured Parameters: -------------

In the following example, the *sec-admin-state* is set to *maintenance*.

```
RP/0/RP0/CPU0:ios#config
RP/0/RP0/CPU0:ios(config)#controller osc 0/0/0/0 sec-admin-state maintenance
RP/0/RP0/CPU0:ios(config)#commit
RP/0/RP0/CPU0:ios(config)#end
```
To view the parameters of the OSC controller, use the following command:

RP/0/RP0/CPU0:ios#show controllers osc 0/0/0/0

The following output highlights the *Transport Admin State* of the OSC controller that is set to *Maintenance*.

```
Fri Apr 22 15:55:36.324 UTC
```
Controller State: Up

#### **Transport Admin State: Maintenance**

Laser State: On

```
Alarm Status:
-------------
Detected Alarms: None
```

```
Alarm Statistics:
-----------------
RX-T.OS-P = 0TX-POWER-FAIL-LOW = 0
Parameter Statistics:
---------------------
Total TX Power = -10.00 dBm
```
Total RX Power =  $-30.00$  dBm

Configured Parameters: -------------

In the following example, the OSC controller is *shut down*.

```
P/0/RP0/CPU0:ios#config
RP/0/RP0/CPU0:ios(config)#controller osc 0/0/0/0 shutdown
RP/0/RP0/CPU0:ios(config)#commit
RP/0/RP0/CPU0:ios(config)#end
```
To view the parameters of the OSC controller that is *shut down*, use the following command:

RP/0/RP0/CPU0:ios#show controllers osc 0/0/0/0

The following output highlights the *Controller State*, *Transport Admin State*, and *Laser State* of the OSC controller that is *shut down*.

Tue Apr 12 17:33:12.998 UTC

**Controller State: Administratively Down**

**Transport Admin State: Out Of Service**

**Laser State: Off**

```
Alarm Status:
-------------
Detected Alarms: None
Alarm Statistics:
-----------------
RX-I<sub>0</sub>SS-P = 0TX-POWER-FAIL-LOW = 0
Parameter Statistics:
---------------------
Total TX Power = -50.00 dBm
Total RX Power = -30.00 dBm
Configured Parameters:
-------------
```
## **Gigabit Ethernet Interfaces**

A Gigabit Ethernet interface represents the packet layer of an OSC channel.

To view the parameters of a Gigabit Ethernet interface, use the following command:

RP/0/RP0/CPU0:ios#**show interfaces gigabitEthernet 0/0/0/0**

The following output shows the parameters of a Gigabit Ethernet interface.

```
Tue Apr 19 10:57:18.251 UTC
GigabitEthernet0/0/0/0 is up, line protocol is up
 Interface state transitions: 1
 Hardware is GigabitEthernet, address is 38fd.f866.096c (bia 38fd.f866.096c) - IP of the
OSC controller
  Internet address is 10.7.1.1/24
 MTU 1514 bytes, BW 1000000 Kbit (Max: 1000000 Kbit)
    reliability 255/255, txload 0/255, rxload 0/255
 Encapsulation ARPA,
 Full-duplex, 1000Mb/s, unknown, link type is force-up
  output flow control is off, input flow control is off
 loopback not set,
 Last link flapped 01:14:28
 ARP type ARPA, ARP timeout 04:00:00
 Last input Unknown, output Unknown
 Last clearing of "show interface" counters Unknown
  5 minute input rate 0 bits/sec, 0 packets/sec
  5 minute output rate 0 bits/sec, 0 packets/sec
```
To view the IPv4 address of a Gigabit Ethernet interface, use the following command:

RP/0/RP0/CPU0:ios#**show ipv4 interface brief**

The following output highlights the interface, IPv4 address (*IP-Address*), status, operational status of the routing protocol (*Protocol*), VPN routing and forwarding (VRF) instance name (*Vrf-Name*) of the Gigabit Ethernet interface.

Tue Apr 19 10:58:02.951 UTC

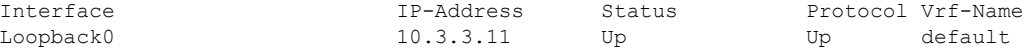

Ш

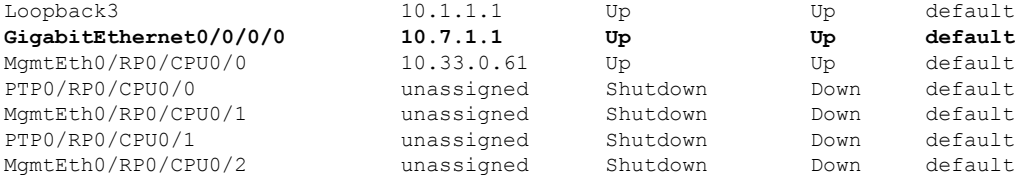

The Gigabit Ethernet interface must be in *Up* state for the OSC laser to turn up. When the node comes up, the Gigabit Ethernet interface turns to *Down* state. Run the following commands on the Gigabit Ethernet interface to bring it up.

```
RP/0/RP0/CPU0:ios#config
RP/0/RP0/CPU0:ios(config)#no interface gigabitEthernet 0/0/0/0 shutdown
RP/0/RP0/CPU0:ios(config)#commit
```
The UDC ports on the OLT and ILA nodes carry 100 Mbps traffic. To see the port parameters, use the following command:

RP/0/RP0/CPU0:ios#**show controllers switch summary**

The following output highlights the *UDC0* and *UDC1* ports values including their 100 Mbps traffic speed.

Mon May 9 07:30:03.726 UTC

Rack Card Switch Rack Serial Number ------------------------------------------- 0 RP0 RP-SW FCB2546B08L

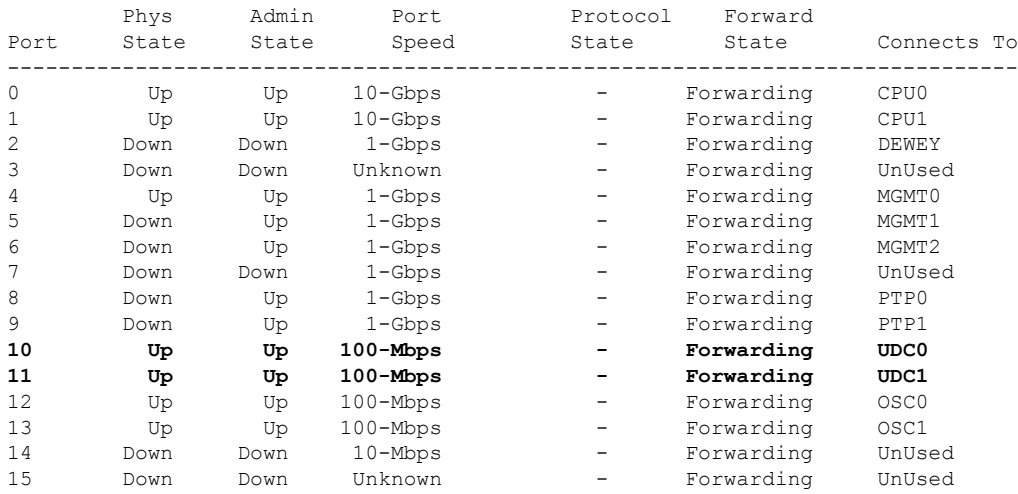

The Tx and Rx drops counters do not increment on the node when the fiber is removed from the UDC0 or UDC1 port of the neighboring node. To view the statistics, use the following command:

RP/0/RP0/CPU0:ios#**show controllers switch statistics**

The following output highlights the Tx and Rx drops counters on the node when the fiber is removed from the *UDC0* and *UDC1* ports.

Mon May 9 07:30:10.164 UTC Rack Card Switch Rack Serial Number ----------------------------------------- 0 RP0 RP-SW FCB2546B08L Tx Rx Phys State Tx Rx Drops/ Drops/

I

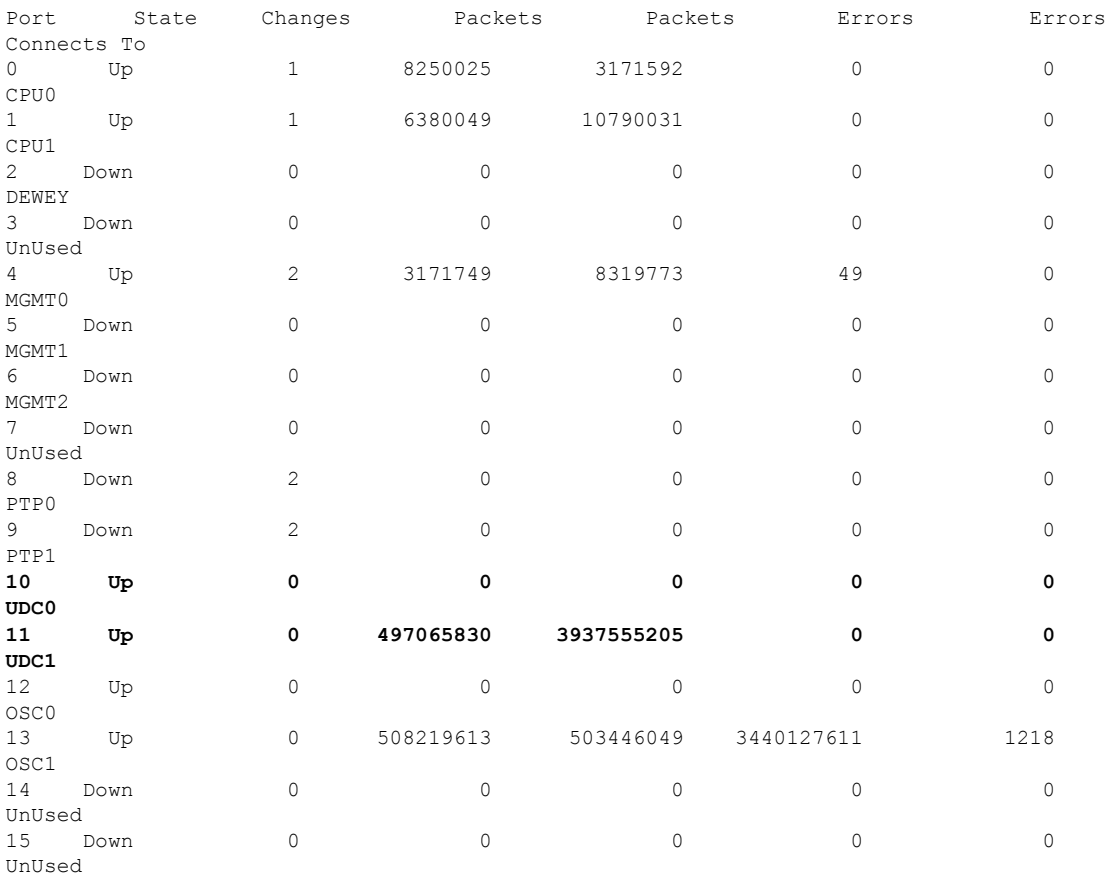

# <span id="page-45-0"></span>**OCH Controller**

When nodes with Mux/Demux panels and breakout panels are brought up, OCH controllers are created by default. The OCH controllers for the patch panels are:

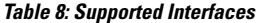

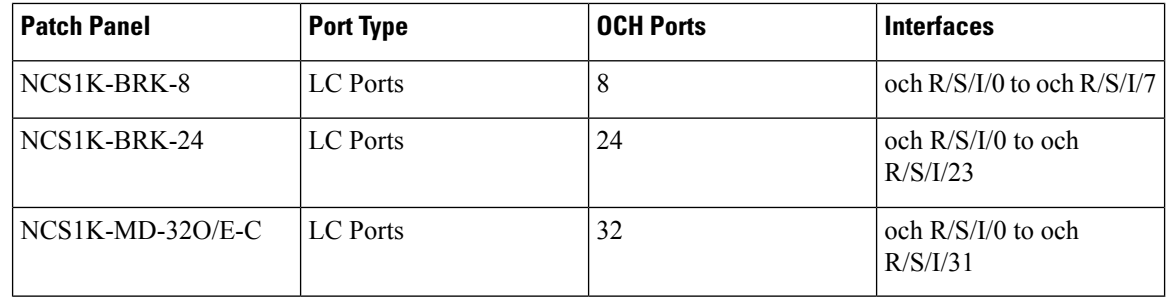

 $\frac{\sqrt{2}}{2}$ 

**Note** R/S/I/P stands for Rack/Slot/Instance/Port.

I

The following table displays the C-band odd and even channel plans for the NCS1K-MD-32O/E-C patch panel.

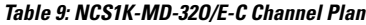

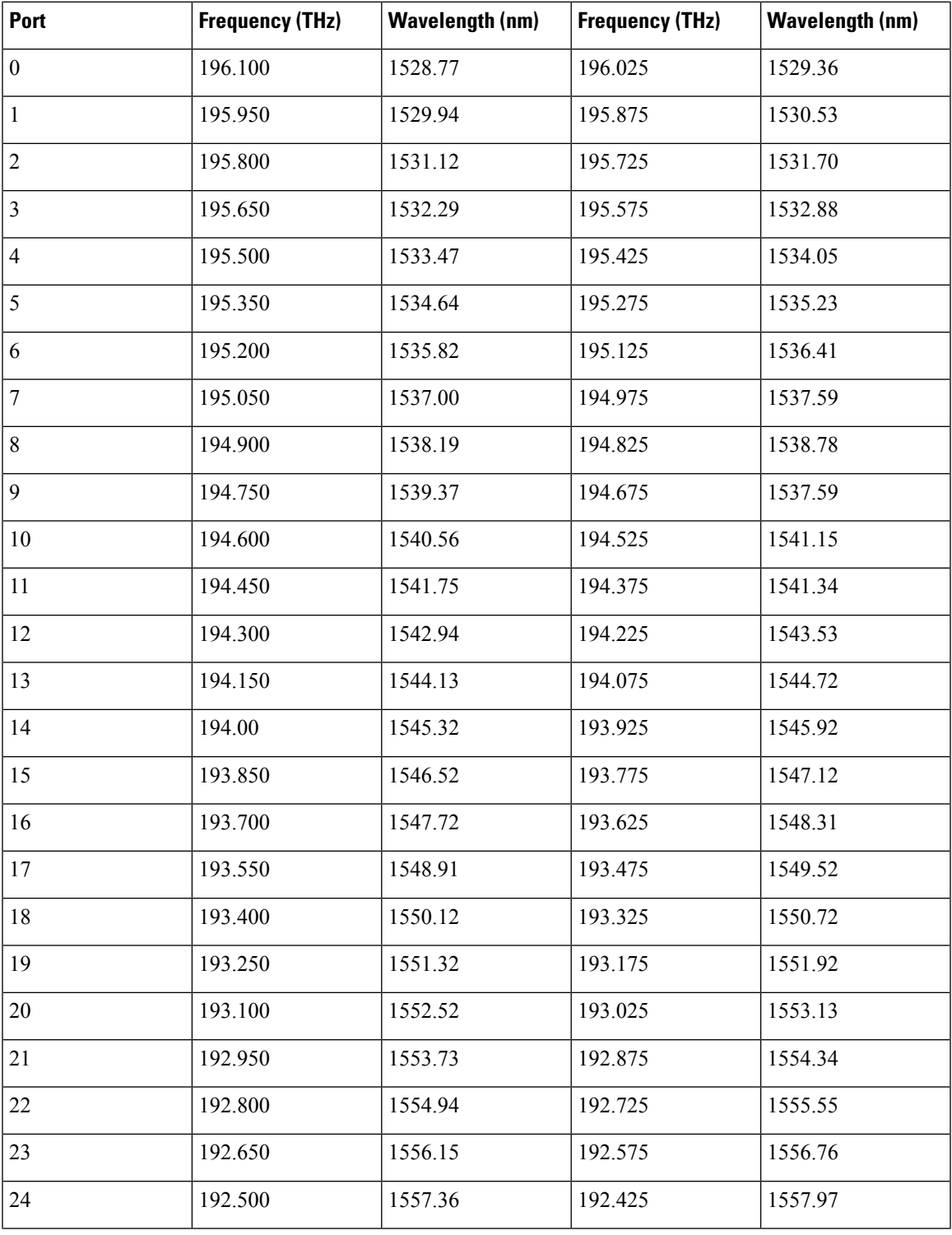

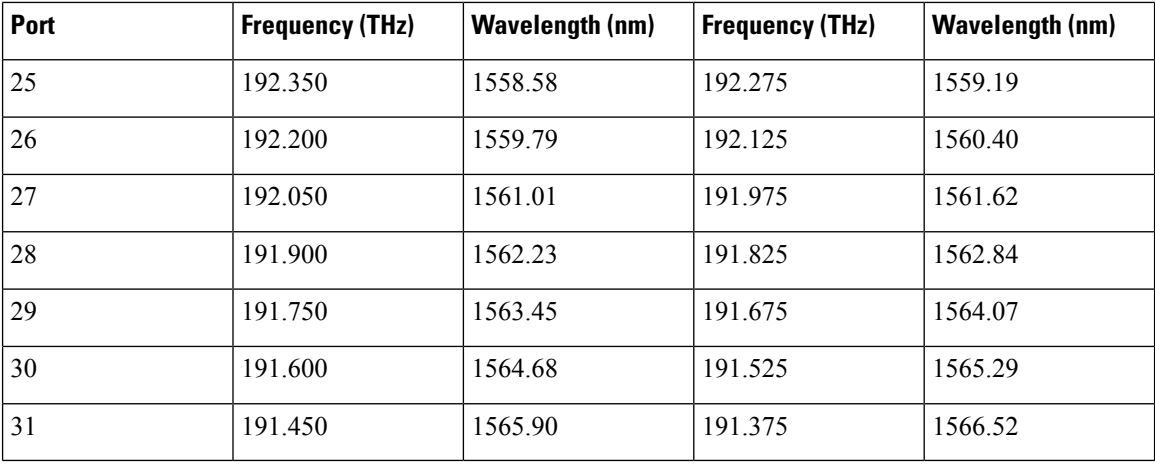

To view the status of the OCH controller, use the following command:

RP/0/RP0/CPU0:ios#**show controller description**

The following shows the status of the OCH controller.

Tue Apr 12 17:17:51.306 UTC

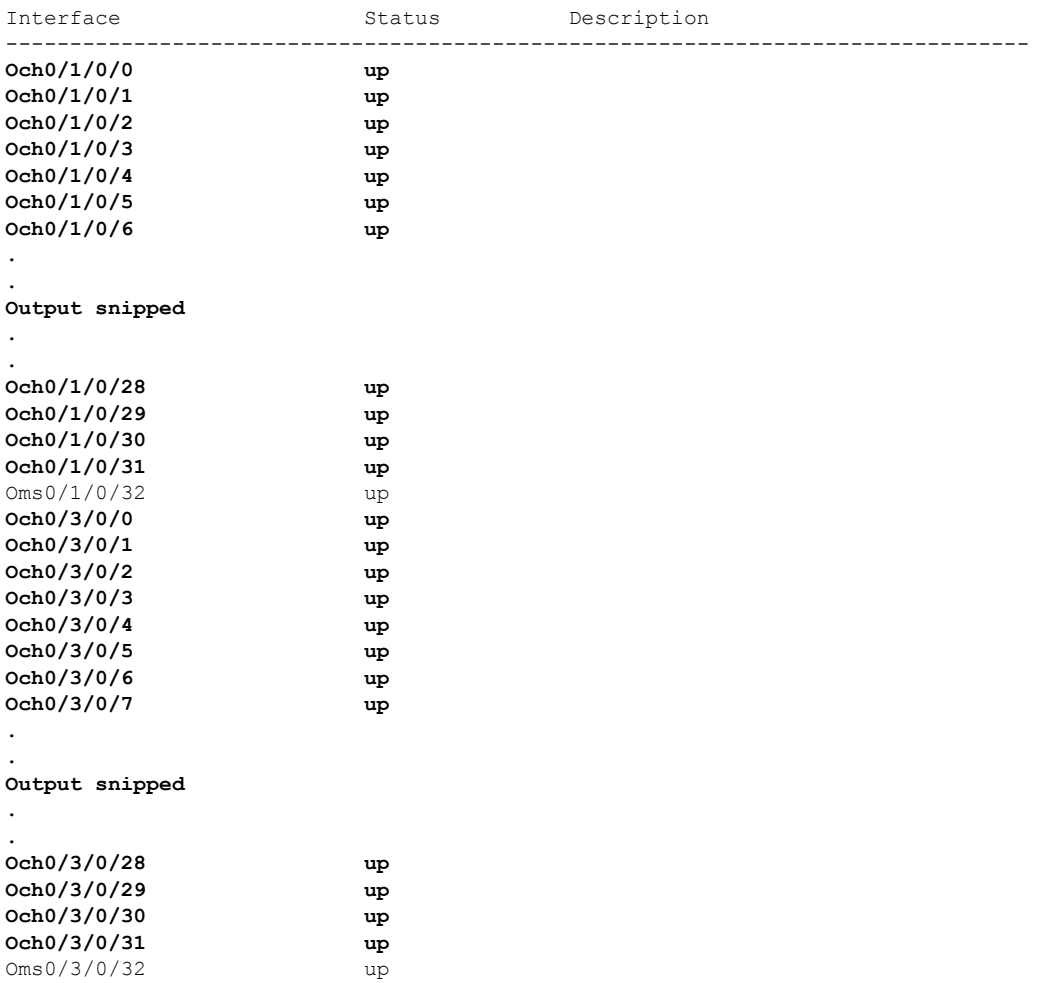

Ш

To view the parameters of the OCH controller for the NCS1K-BRK-8 panel, use the following command: RP/0/RP0/CPU0:ios#**show controllers och 0/1/0/0**

The following output shows the parameters of the OCH controller for the NCS1K-BRK-8 panel.

```
Tue May 10 11:27:31.354 UTC
```

```
Controller State: Down
LED State: Red
        Alarm Status:
        -------------
        Detected Alarms:
                RX-LOS-P
        Alarm Statistics:
        -----------------
        RX-LOS-P = 1TX-POWER-FAIL-LOW = 0
        Parameter Statistics:
        ---------------------
        TX Power = -50.00 dBm
        RX Power = -50.00 dBm
```
To view the parameters of the OCH controller for the Mux/Demux panel, use the following command:

# $\mathscr{P}$

The parameters of the OCH controller for the Mux/Demux panel contain information about the Channel Width, Frequency, and Wavelength. **Note**

```
RP/0/RP0/CPU0:ios#show controllers och 0/2/0/0
```
The following output highlights the Channel Width, Frequency, and Wavelength parameters of the OCH controller for the Mux/Demux panel.

```
Wed May 25 11:50:03.481 UTC
Controller State: Down
 LED State: Red
        Alarm Status:
         -------------
        Detected Alarms:
                 RX-LOS-P
        Alarm Statistics:
         -----------------
        RX-LOS-P = 1TX-POWER-FAIL-LOW = 0
        Parameter Statistics:
         ---------------------
        TX Power = -50.00 dBm
        RX Power = -50.00 dBm
        channel Frequency = 196.025 THz
        Maximum Channel Width = 150.0 GHz
        Channel Wavelength = 1529.36 nm
```
# <span id="page-49-0"></span>**OMS Controller**

When nodes with Mux/Demux panels and breakout panels are brought up, OMS controllers are created by default. The OMS controllers for the patch panels are:

#### **Table 10: Supported Interfaces**

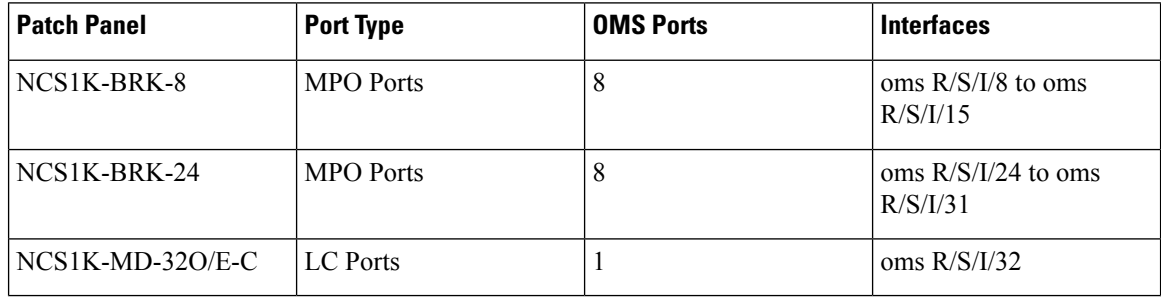

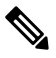

**Note** R/S/I/P stands for Rack/Slot/Instance/Port.

To view the status of the OMS controller, use the following command:

RP/0/RP0/CPU0:ios#**show controller description**

The following output shows the status of the OMS controller.

Tue Apr 12 17:17:51.306 UTC

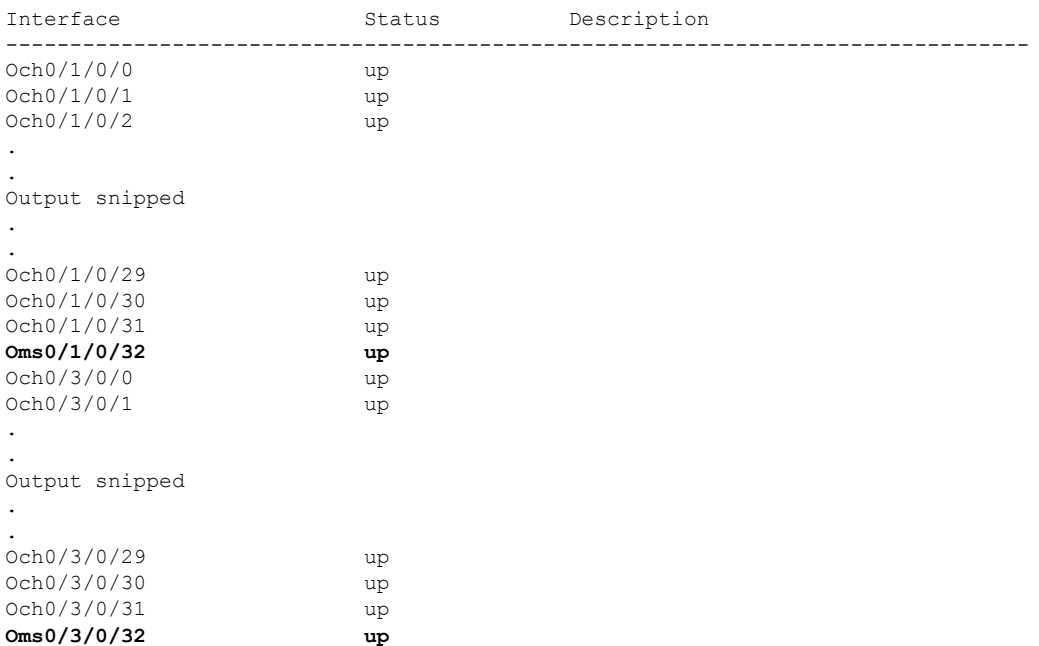

To view the parameters of the OMS controller for the BRK-24 panel, use the following command:

RP/0/RP0/CPU0:ios#**show controllers oms 0/1/0/25**

Ш

The following output shows the parameters of the OMS controller for the BRK-24 panel.

```
Thu Jul 14 11:05:50.419 UTC
 Controller State: Down
 Transport Admin State: Automatic In Service
 LED State: Red
        Alarm Status:
         -------------
        Detected Alarms:
                RX-LOS-P
        Alarm Statistics:
         -----------------
        RX-LOS-P = 1TX-POWER-FAIL-LOW = 0
         Parameter Statistics:
         ---------------------
        TX Power = -7.40 dBm
         RX Power = -50.00 dBm
```
To view the parameters of the OMS controller for the Mux/Demux panel, use the following command:

```
RP/0/RP0/CPU0:ios#show controllers oms 0/3/0/32
```
The following output shows the parameters of the OMS controller for the Mux/Demux panel.

```
Controller State: Down
LED State: Red
        Alarm Status:
        -------------
        Detected Alarms:
                RX-LOS-P
        Alarm Statistics:
         -----------------
        RX-I_0S-P = 1TX-POWER-FAIL-LOW = 0
        Parameter Statistics:
        ---------------------
        TX Power = -50.00 dBm
        RX Power = -50.00 dBm
```
Tue May 10 11:28:02.856 UTC

Insertion loss for each port is calculated and the power values are displayed on the OMS controller for NCS1K-BRK-8 and OCH controller for NCS1K-BRK-24. Insertion loss per port for NCS1K-BRK-24 is 5.9 dBm and NCS1K-BRK-8 is 0.6 dBm. The NCS1K-MD-32O/E-C panels have a maximum insertion loss of 6.2 dBm for the respective Mux and Demux sections.

# <span id="page-50-0"></span>**AINS**

The Automatic-In-Service (AINS) feature allows the OTS, OMS and OCH controllers to automatically move to the automatic-in-service state after the system boots up. A soak time period is associated with the AINS

state. By default, the soak time period is one minute. The controllers automatically moves to the In-Service state after the soak time period is completed. During the AINS maintenance window, alarms are not propagated to the EMS/NMS monitoring system.

## **Soak Time Period**

Soak time period for the controllers to move from AINS to In-Service state is 1 minute. You cannot configure the soak time.

The AINS soak time period restarts when there are line card cold reloads or power cycles.

All alarms are suppressed during the AINS state. When the optical and ethernet alarms are raised on the port during the soak time period, the port remains in the AINS state. These alarms are not displayed in the output of the **show alarms brief system active** command but these alarms are displayed in the output of the **show alarms brief system conditions** command. When all the alarms clear, the port moves to IS state.

## **Displaying the AINS Configuration**

AINS is supported for the COM side controllers on the OTS port. It is not supported for the line side OTS-OCH controllers on OLT and ILA cards. Afte the optical cross connections are configured, the COM side OTS-OCH controller boot ups in AINS state.

This example displays the OTS controller statistics with AINS Soak time running.

```
RP/0/RP0/CPU0:ios#show controllers ots 0/0/0/2
Wed Jun 22 09:43:04.356 UTC
Controller State: Down
Transport Admin State: Automatic In Service
LED State: Red
Alarm Status:
-------------
Detected Alarms:
RX-LOS-P
TX-POWER-FAIL-LOW
Alarm Statistics:
  -----------------
RX-I<sub>o</sub>OS-P = 1RX-LOC = 0TX-POWER-FAIL-LOW = 1
INGRESS-AUTO-LASER-SHUT = 0
INGRESS-AUTO-POW-RED = 0
INGRESS-AMPLI-GAIN-LOW = 0
INGRESS-AMPLI-GAIN-HIGH = 0
EGRESS-AUTO-LASER-SHUT = 0
EGRESS-AUTO-POW-RED = 0
EGRESS-AMPLI-GAIN-LOW = 0
EGRESS-AMPLI-GAIN-HIGH = 0
HIGH-TX-BR-PWR = 0
HIGH-RX-BR-PWR = 0
SPAN-TOO-SHORT-TX = 0
SPAN-TOO-SHORT-RX = 0Parameter Statistics:
---------------------
```
**Configure Controllers**

**Total RX Power = -50.00 dBm** Total TX Power =  $-50.00$  dBm Ingress Ampli Gain = 0.0 dB Ingress Ampli Tilt = 0.0 dB

Configured Parameters: ------------ Ingress Ampli Gain = 16.0 dB Ingress Ampli Tilt = 0.0 dB

The following example displays the OTS-OCH cross-connect controller statistics with AINS Soak time running.

RP/0/RP0/CPU0:ios#**show controllers ots-och 0/0/0/13/20**

Tue Jul 12 10:19:48.838 UTC

Controller State: Down

**Transport Admin State: Automatic In Service**

```
Alarm Status:
-------------
Detected Alarms:
        RX-LOS-P
        TX-POWER-FAIL-LOW
Alarm Statistics:
-----------------
RX-LOS-P = 1TX-POWER-FAIL-LOW = 1
```
Parameter Statistics: --------------------- Total RX Power =  $-50.00$  dBm Total TX Power =  $-50.00$  dBm

Cross Connect Info: -------------------- line Channel =  $0ts-Och0/0/0/0/20$ 

Configured Parameters: ------------- Rx Low Threshold =  $-50.0$  dBm Tx Low Threshold =  $-50.0$  dBm

The following example displays the OCH controller statistics in AINS state.

```
RP/0/RP0/CPU0:ios#show controllers och 0/1/0/0
Wed Jul 6 14:28:12.500 UTC
Controller State: Down
Transport Admin State: Automatic In Service
LED State: Red
Alarm Status:
```

```
-------------
Detected Alarms:
RX-LOS-P
Alarm Statistics:
 -----------------
RX-LOS-P = 1TX-POWER-FAIL-LOW = 0
Parameter Statistics:
 ---------------------
TX Power = -50.00 dBm
RX Power = -20.72 dBm
```
The following example displays the OCH controller statistics after AINS Soak time expiry. When the soak time expires, the Transport Admin State of OCH controller changes from *Automatic In Service* to *In Service*.

```
RP/0/RP0/CPU0:ios#show controllers och 0/1/0/0
```
Wed Jul 6 14:29:59.242 UTC

Controller State: Up

#### **Transport Admin State: In Service**

LED State: Off

Alarm Status: ------------- Detected Alarms: None

Alarm Statistics: -----------------  $RX-LOS-P = 1$ TX-POWER-FAIL-LOW = 0

Parameter Statistics: --------------------- TX Power =  $-50.00$  dBm RX Power =  $2.79$  dBm

The following example displays the OMS controller statistics in *AINS state*.

RP/0/RP0/CPU0:ios#**show controllers oms 0/1/0/25**

Tue Jul 12 10:32:05.258 UTC

Controller State: Down

#### **Transport Admin State: Automatic In Service**

LED State: Red

```
Alarm Status:
-------------
Detected Alarms:
       RX-LOS-P
Alarm Statistics:
-----------------
RX-LOS-P = 1TX-POWER-FAIL-LOW = 0
Parameter Statistics:
```
--------------------- TX Power =  $-7.40$  dBm RX Power =  $-19.91$  dBm

All the alarms reported for the controllers in AINS state are displayed in the output of the **show alarms brief system conditions** command.

The following example displays the controller alarms in *AINS state*.

RP/0/RP0/CPU0:ios#**show alarms brief system conditions**

Mon Jul 25 05:43:50.073 UTC

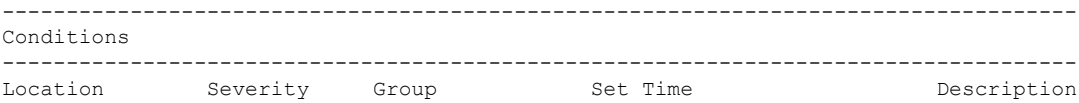

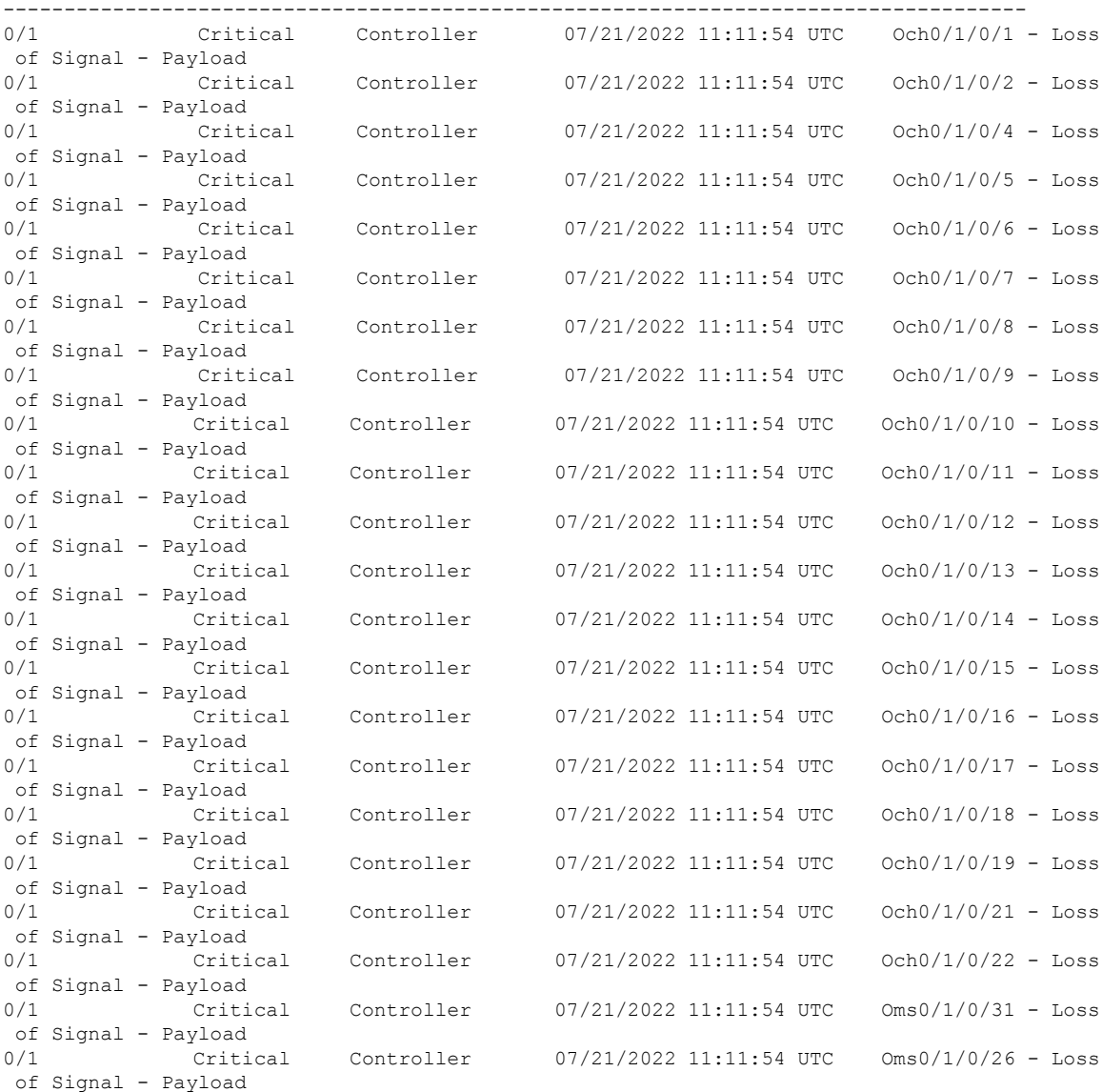

```
0/1 Critical Controller 07/21/2022 11:11:54 UTC Oms0/1/0/27 - Loss
of Signal - Payload
0/1 Critical Controller 07/21/2022 11:11:54 UTC Oms0/1/0/28 - Loss
of Signal - Payload
0/1 Critical Controller 07/21/2022 11:11:54 UTC 0ms0/1/0/29 - Loss
of Signal - Payload
0/1 Critical Controller 07/21/2022 11:11:54 UTC Oms0/1/0/30 - Loss
of Signal - Payload
0/0 Critical Controller 07/21/2022 11:12:00 UTC 0ts0/0/0/33 -
Output OTS Power Reading Below The Fail-Low Threshold
0/0 Critical Controller 07/21/2022 11:12:00 UTC Ots0/0/0/33 - Loss
of Signal - Payload
0/0 Critical Controller 07/21/2022 11:12:00 UTC Ots0/0/0/9 - Output
OTS Power Reading Below The Fail-Low Threshold
0/0 Critical Controller 07/21/2022 11:12:00 UTC Ots0/0/0/9 - Loss
of Signal - Payload
0/0 Critical Controller 07/21/2022 11:12:00 UTC Ots0/0/0/8 - Output
OTS Power Reading Below The Fail-Low Threshold
0/0 Critical Controller 07/21/2022 11:12:00 UTC Ots0/0/0/8 - Loss
of Signal - Payload
0/0 Critical Controller 07/21/2022 11:12:00 UTC Ots0/0/0/7 - Output
OTS Power Reading Below The Fail-Low Threshold
0/0 Critical Controller 07/21/2022 11:12:00 UTC Ots0/0/0/7 - Loss
of Signal - Payload
0/0 Critical Controller 07/21/2022 11:12:00 UTC Ots0/0/0/6 - Output
OTS Power Reading Below The Fail-Low Threshold
0/0 Critical Controller 07/21/2022 11:12:00 UTC Ots0/0/0/6 - Loss
of Signal - Payload
0/0 Critical Controller 07/21/2022 11:12:00 UTC Ots0/0/0/5 - Output
OTS Power Reading Below The Fail-Low Threshold
0/0 Critical Controller 07/21/2022 11:12:00 UTC Ots0/0/0/5 - Loss
of Signal - Payload
0/0 Critical Controller 07/21/2022 11:12:00 UTC Ots0/0/0/4 - Output
OTS Power Reading Below The Fail-Low Threshold
0/0 Critical Controller 07/21/2022 11:12:00 UTC Ots0/0/0/4 - Loss
of Signal - Payload
0/0 Critical Controller 07/21/2022 11:12:00 UTC Ots0/0/0/3 - Output
OTS Power Reading Below The Fail-Low Threshold
0/0 Critical Controller 07/21/2022 11:12:00 UTC Ots0/0/0/3 - Loss
of Signal - Payload
0/0 Critical Controller 07/21/2022 11:12:00 UTC Ots0/0/0/2 - Output
OTS Power Reading Below The Fail-Low Threshold
0/0 Critical Controller 07/21/2022 11:12:00 UTC Ots0/0/0/2 - Loss
of Signal - Payload
0/0 Critical Controller 07/21/2022 11:12:00 UTC 0ts0/0/0/32 -
Output OTS Power Reading Below The Fail-Low Threshold
0/0 Critical Controller 07/21/2022 11:12:00 UTC Ots0/0/0/32 - Loss
of Signal - Payload<br>0/0 Criti
            Critical Controller 07/21/2022 11:12:00 UTC 0ts0/0/0/31 -
Output OTS Power Reading Below The Fail-Low Threshold
0/0 Critical Controller 07/21/2022 11:12:00 UTC Ots0/0/0/31 - Loss
of Signal - Payload
0/0 Critical Controller 07/21/2022 11:12:00 UTC Ots0/0/0/30 -
Output OTS Power Reading Below The Fail-Low Threshold
0/0 Critical Controller 07/21/2022 11:12:00 UTC Ots0/0/0/30 - Loss
of Signal - Payload
0/0 Critical Controller 07/21/2022 11:12:00 UTC Ots0/0/0/29 -
Output OTS Power Reading Below The Fail-Low Threshold
0/0 Critical Controller 07/21/2022 11:12:00 UTC Ots0/0/0/29 - Loss
of Signal - Payload
0/0 Critical Controller 07/21/2022 11:12:00 UTC Ots0/0/0/28 -
Output OTS Power Reading Below The Fail-Low Threshold
0/0 Critical Controller 07/21/2022 11:12:00 UTC Ots0/0/0/28 - Loss
of Signal - Payload
```
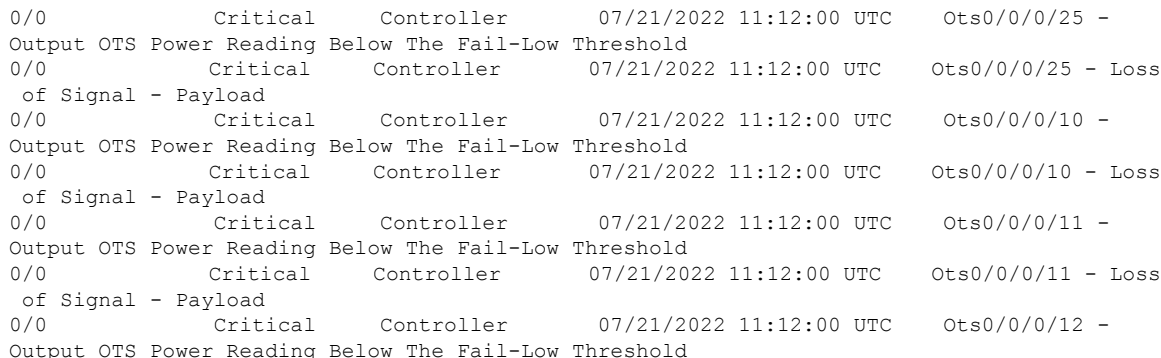

# <span id="page-56-0"></span>**Headless Mode**

The headless mode of operation allows Cisco NCS 1010 to operate errorless during software upgrades and when the controller card is either physically absent or in a failed state. For example, NCS 1010 operates in headless mode for up to 72 hours, during process restarts, controller reload, line card warm reload, line card FPD upgrade, or removal of the controller (Online Insertion and Removal (OIR)). During this time, traffic is not impacted, although the control plane is not up and running. However, you cannot provision anything nor view operational data with a nonfunctional controller. Performance monitoring data based on 15 minutes and 24-hour intervals are not supported with a nonfunctional controller.

OIR is done during the upgrade or replacement of controller cards. When you initiate an OIR, you cannot reach the NCS 1010 through any medium. When the OIR completes, the NCS 1010 becomes reachable.

You can initiate OIR on the controller unit for the following scenarios:

- FPD upgrade failure
- Software image update failure
- Bootup failure

# <span id="page-56-1"></span>**ASE Loading**

The OLT card includes a Noise Loader (NL) EDFA, which acts as an Amplified Spontaneous Emission (ASE) or noise source. The NL connected to the 2x33 ports Wavelength Selective Switch (WSS) loads optical noise. The optical noise fills the Line-TX optical spectrum, when the provisioned optical channels are not available on the ADD- 1 RX, ADD- 2 RX, or COM (OTS0/0/0/2 - OTS0/0/0/33) ports. For more details about the ports, see OLT [Functional](https://www.cisco.com/c/en/us/products/collateral/optical-networking/network-convergence-system-1000-series/network-conver-system-1010-ds.html#NCS1010OLT) Layout.

#### **Benefits of ASE Loading**:

- Completely populates the transmission spectrum at LINE-TX independent of the actual system traffic load, thereby easing the system regulation starting from the Day-1 of the installation.
- The same channel load is maintained during channel failures or channel deletion, which makes the system tolerant to power transients.
- System performances can be verified efficiently because the ASE pattern emulates the full spectrum load also for the nonlinear interaction in the fibers, such as Four Wave Mixing (FWM), Cross Phase

Modulations (XPM), and Stimulated Raman Scattering (SRS). Also, gradual fiber degradation that affects utilization of full-fiber capacity can be tracked.

• Keeps the system running the full-channel configuration, which makes the system be intrinsically stable and provide optimal performance.

## **How ASE Operates**

The following is the list of operations that are performed as part of the ASE loading:

- **1.** The NL emits a total power of 16 dBm, and generates a power-spectral density (PSD) that is approximately equal to –10 dBm/12.5 GHz at the WSS input port. The OCM7 port monitors profile of the generated ASE channel. A Variable Optical Attenuator (VOA) available between the NL and the WSS input port regulates the ASE channel level properly.
- **2.** The Cisco NCS 1010 controller sets a predefined value for the VOA so that the ASE channels that are obtained at the COM TX-1 port are equalized to the actual traffic channels to fill out the spectrum at the input of the fixed gain amplifier.
- **3.** When the controller detects a missing channel, for example any failure on the ADD/ EXP ports, it sends an updated attenuation value to the OLT. The OLT applies this value as a new attenuation setpoint and executes the transition from ADDs/EXPs path to ASE in the impacted wavelengths, thus ensuring fast recovery of the initial total optical power on the LINE-TX port.
- **4.** When the optical power is restored, the controller sends a restoration command to the OLT. The OLT executes the transition from ASE to ADDs/EXPs in the impacted wavelengths ensuring minimal total optical power disturbance on the LINE-TX port, thus allowing a smooth fade-out of the ASE.

## **How ASE Is Managed**

The default target ASE Load Spectral Density (AL\_SD) is set to 81%. This default AL\_SD is defined based on the frequency grid at 75 GHz with the first channel centered at 191.375 THz. The spectrum is allocated through logical bins with 3.125-GHz width such that each physical slice is associated to two bins. Based on the above, the first ASE channel has:

- Bins 1 and 2 blocked (frequency range 191.33750 191.34375 THz)
- Bins 3–22 opened (frequency range 191.34375 to 191.40625 THz)
- Bins 23 and 24 blocked (frequency range 191.40625 191.4125 THz)

All the other ASE channels are defined similarly by shifting all the settings by 75 GHz (24 bins).

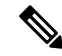

The ASE channels on the bins 1537–1548 are retained as blocked for Automatic VOA Shutdown (AVS). In this AVS mode, the VOA is set at maximum attenuation value, when the channel is not provisioned to ensure the system reliability in case power is accidentally inserted. **Note**

Static ASE—At the system startup, without any channel provisioned, the complete ASE Load pattern is forwarded to the OLT LINE-TX port.

Ш

Dynamic ASE—When a traffic channel fails (for example, the PSD within the set of slices that are dedicated to the traffic channel is below a given threshold) an equivalent temporary ASE channel is inserted to maintain the spectral density on the line port. This dynamic ASE channel fills the original traffic channel with only a single slice guard band, at the beginning and the end. When the original traffic channel is restored, the temporary ASE channel is removed, and the original routing on the WSS is reestablished.

# <span id="page-58-0"></span>**Optical Channel Monitoring**

The Optical Channel Monitor (OCM) blocks in the OLT and ILA cards provide per-channel optical power monitoring.

The OLT-C card has a single OCM device with 37 OCM measuring points (OCM1 - OCM37). You can read the OCM data for the all the OCM blocks through the IOS-XR commands, except OCM1, OCM4, and OCM7.

The measuring points in the OLT-C card are:

- LINE-TX
- LINE-RX
- 2x33 ports of WSS in the multiplexer section of the OLT-C card

See OLT [Functional](https://www.cisco.com/c/en/us/products/collateral/optical-networking/network-convergence-system-1000-series/network-conver-system-1010-ds.html#NCS1010OLT) Layout for details of the ports.

**Table 11: Optical Specifications for OCM in OLT-C**

| <b>Parameter</b> | <b>Unit</b> | <b>Minimum</b> | <b>Typical</b> | <b>Maximum</b> | <b>Note</b>                                                           |
|------------------|-------------|----------------|----------------|----------------|-----------------------------------------------------------------------|
| Dynamic ranges   | dBm/12.5GHz | $-10$          |                | 10             | Ports: LINE-TX,<br>COM-RX-1 and<br>internal Noise<br>Loader port      |
|                  |             | $-30$          |                | $\theta$       | Port LINE-RX                                                          |
|                  |             | $-35$          |                | $\theta$       | Ports:<br>ADD-RX-1 and<br>ADD-RX-2                                    |
|                  |             | $-35$          |                | 5              | Ports<br>ADD/DROP-i<br>$(i=332)$<br>(on DROP ports<br>OCM is virtual) |
| Accuracy         | dB          | $\pm 0.5$      |                | $\pm 2$        | Depending on<br>the adjacent<br>channel relative<br>power             |

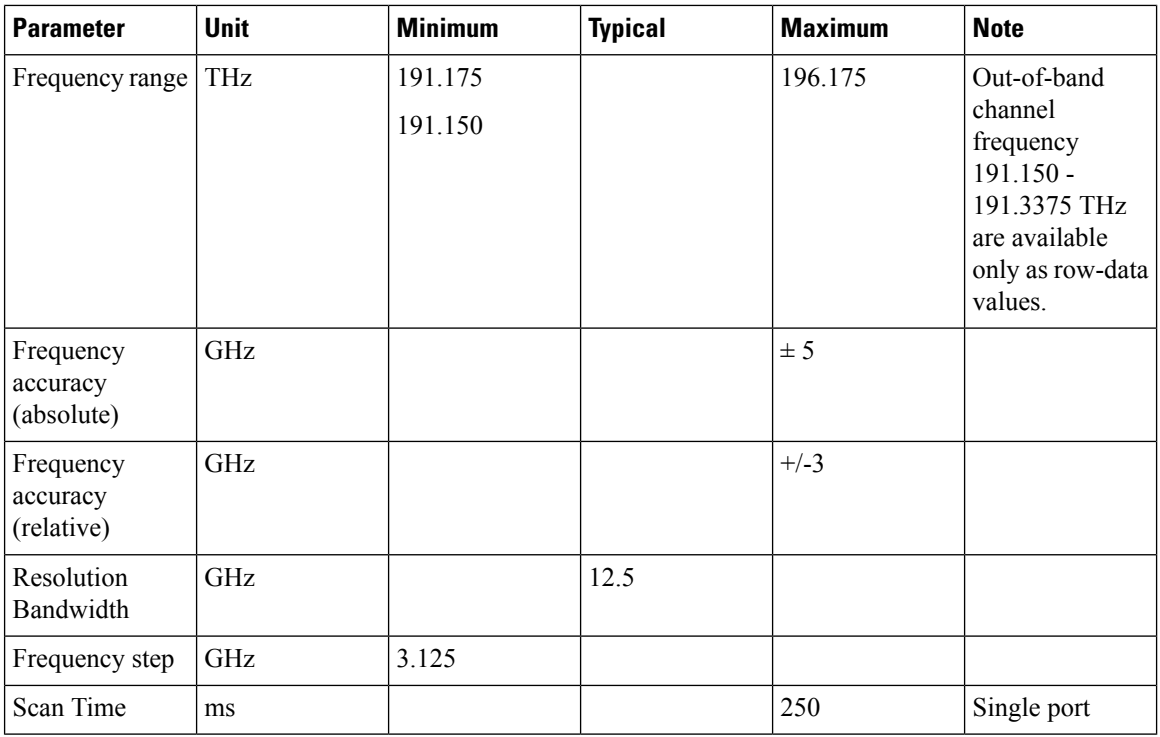

The ILA-C card has a single OCM device with 4 OCM measuring points.

The measuring points in the ILA-C card are:

- Input port of EDFA1
- Input port of EDFA2
- Output port of EDFA1
- Output port of EDFA2

See ILA [Functional](https://www.cisco.com/c/en/us/products/collateral/optical-networking/network-convergence-system-1000-series/network-conver-system-1010-ds.html#NCS1010ILA) Layout for details of the ports.

### **Table 12: Optical Specifications for OCM in ILA-C**

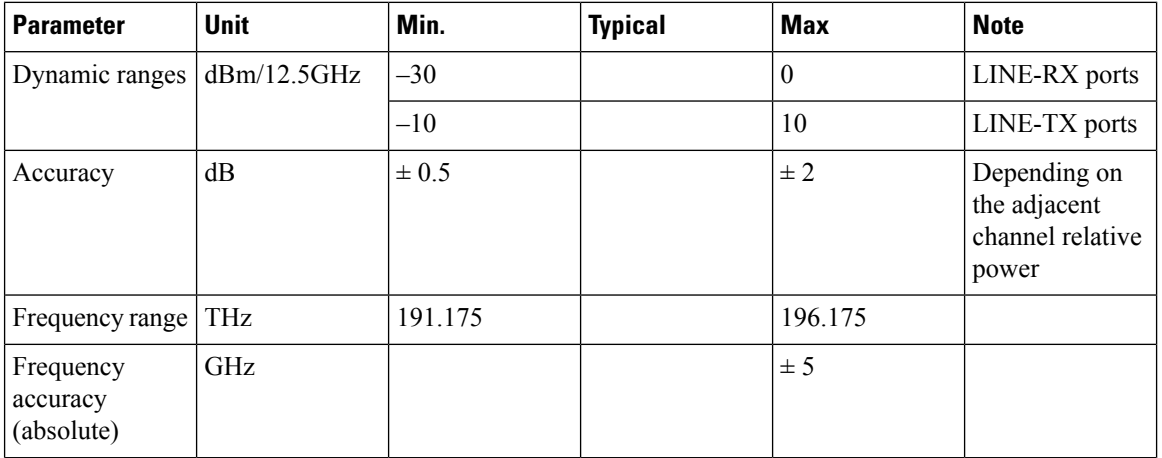

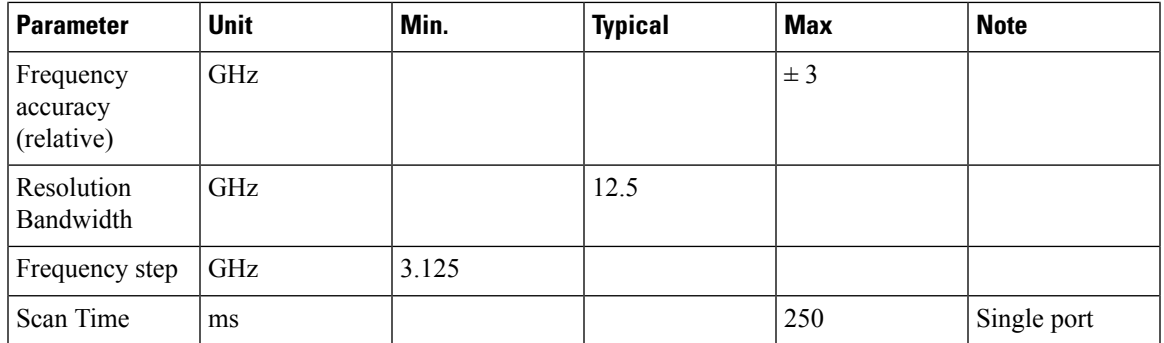

## **View OCM Data**

You can view the raw OCM data (slice level channel power) using the following commands:

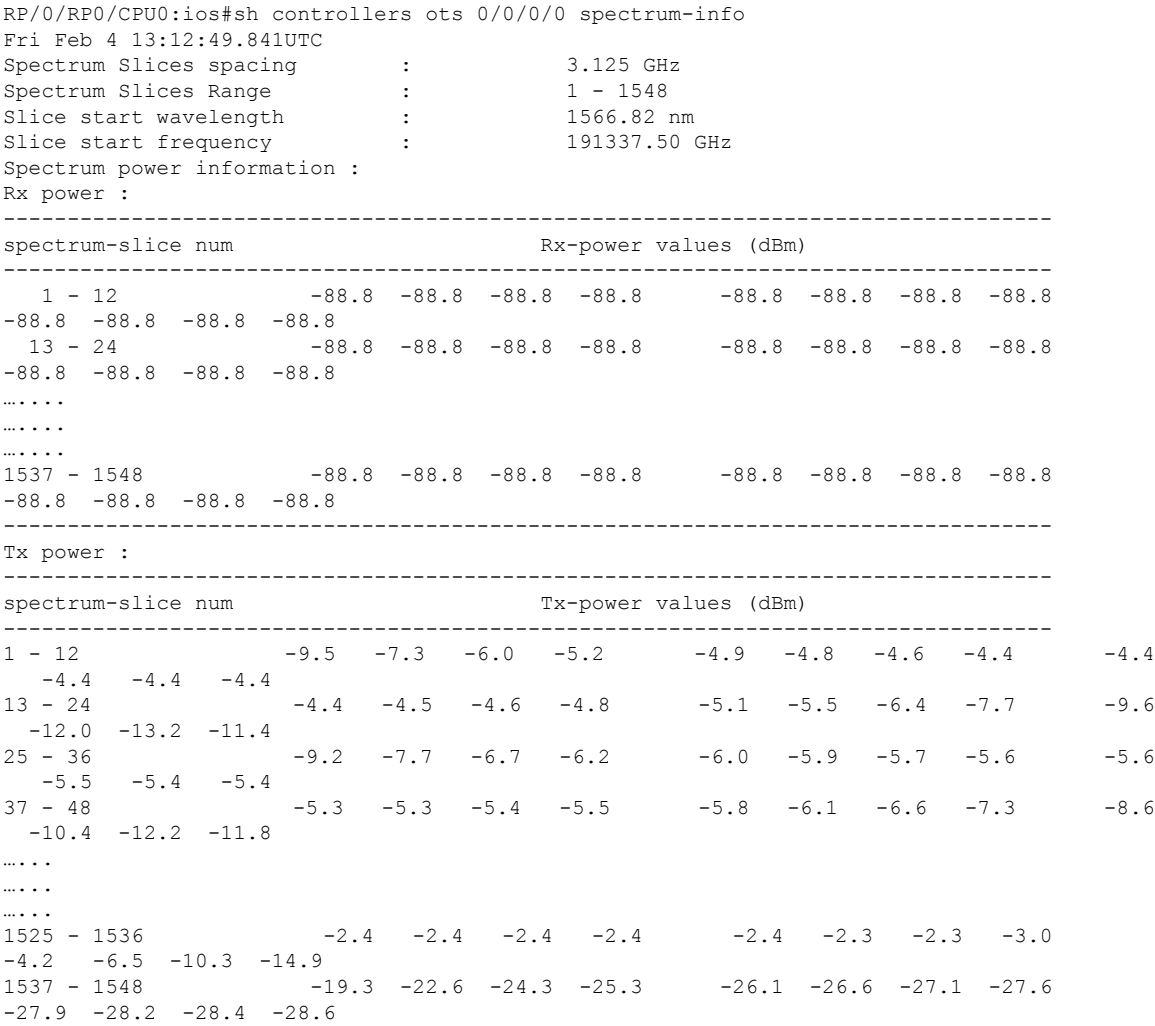

The preceding sample displays the Rx-power values (OCM3 raw data) and Tx-power values (OCM2 raw data) at the line sides. Similarly, you can view the OCM raw data for the COM side controllers OTS0/0/0/2 to 0/0/0/33.

You can also view the grid OCM data (per channel power level) for a particular channel in the ILA-C and OLT-C cards. By default, the channels are not created. Create a channel using the following commands:

#### **configure**

#### **hw-module location** *location* **terminal-ampli grid-mode** *mode*

**channel-id** *channel id* **centre-freq** *frequency* **width** *channel-width*

#### **commit**

The following is a sample to configure the channel on an OLT-C card:

```
RP/0/RP0/CPU0:ios#config
Fri Feb 4 13:14:49.841 UTC
RP/0/RP0/CPU0:ios(config)#
RP/0/RP0/CPU0:ios(config)#hw-module location 0/0/NXR0 terminal-ampli grid-mode flex
RP/0/RP0/CPU0:ios(config-hwmod-olt-flexi)#channel-id 1 centre-freq 196.1 width 75
RP/0/RP0/CPU0:ios(config-hwmod-olt-flexi)# commit
Fri Feb 4 13:15:12.841 UTC
```

```
RP/0/RP0/CPU0:ios(config-hwmod-olt-flexi)#end
```
The following sample shows the OTS OCH controller channel parameters such as Total Rx power and Total Tx power.

```
RP/0/RP0/CPU0:ios#sh controllers ots-och 0/0/0/0/1
Fri Feb 4 13:15:59.125 UTC
Controller State: Up
Transport Admin State: In Service
LED State: Yellow
Parameter Statistics:
---------------------
Total RX Power = -10.50 dBm
Total TX Power = -10.50 dBm
Configured Parameters:
-------------
RP/0/RP0/CPU0:ios#
```
To view the grid OCM data for a particular channel in the ILA-C card, create a channel using the following commands:

#### **configure**

**hw-module location** *location* **inline-ampli grid-mode** *mode*

**channel-id** *channel id* **centre-freq** *frequency* **width** *channel-width*

#### **commit**

The following is a sample to a configure the OTS-OCH controller on an ILA-C card:

```
RP/0/RP0/CPU0:ios#config
Fri Feb 4 13:15:49.841 UTC
RP/0/RP0/CPU0:ios(config)#
RP/0/RP0/CPU0:ios(config)#hw-module location 0/0/NXR0 inline-ampli grid-mode flex
RP/0/RP0/CPU0:ios(config-hwmod-ila-flexi)#channel-id 1 centre-freq 196.1 width 75
RP/0/RP0/CPU0:ios(config-hwmod-ila-flexi)# commit
Fri Feb 4 13:15:12.841 UTC
```
RP/0/RP0/CPU0:ios(config-hwmod-olt-flexi)#end

The following sample shows the OTS OCH controller channel parameters such as Total Rx power and Total Tx power.

```
RP/0/RP0/CPU0:ios#sh controllers ots-och 0/0/0/2/1
Fri Feb 4 13:15:59.125 UTC
Controller State: Up
Transport Admin State: In Service
Alarm Status:
 -------------
Detected Alarms: None
Alarm Statistics:
-----------------
RX-LOS-P = 0TX-POWER-FAIL-LOW = 0
Parameter Statistics:
---------------------
Total RX Power = -10.50 dBm
Total TX Power = -10.50 dBm
Configured Parameters:
-------------
RP/0/RP0/CPU0:ios#
```
 $\mathbf{l}$